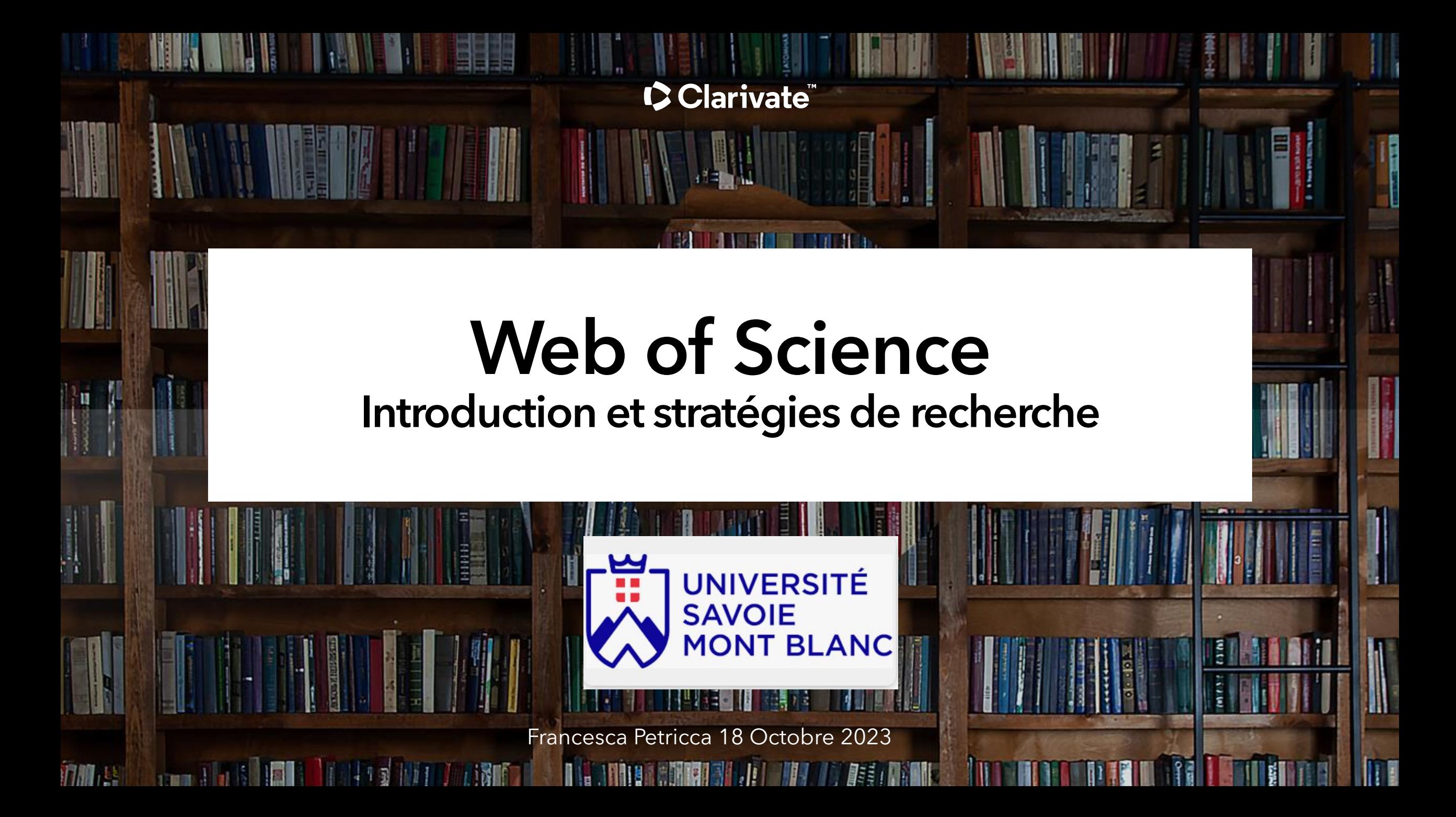

# Objectifs de de séance 1)Comprendre le Web of Science et ses utilisations

2)Personnaliser l'expérience WoS en créant un compte

3)Effectuer une recherche et obtenir le texte intégral

4)Analyser le contenu pour identifier les informations importantes

5)Explorer le profil d'un chercheur et ses données bibliométriques

**C** Clarivate

### Le contenu de la plateforme Web of Science

### **+ 200 millions**

Notices

### **111 millions**

Brevets pour plus de 56 millions d'inventions

### **+ 21,900**

Journaux dans la *Core Collection*

### **+ 34,500**

Journaux sur l'ensemble de la plate -forme

# **+ 21 millions**

Notices avec données sur le financement

### Clarivate

# **+2.3 milliards +**

References bibliographiques

# **+ 15.2 millions**

Ensembles et études de données

# **Archives jusqu'à 1900**

Indexation de la totalité des revues

### **+ 304,000**

Actes de conferences

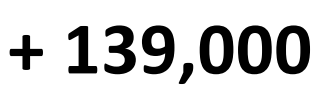

Livres

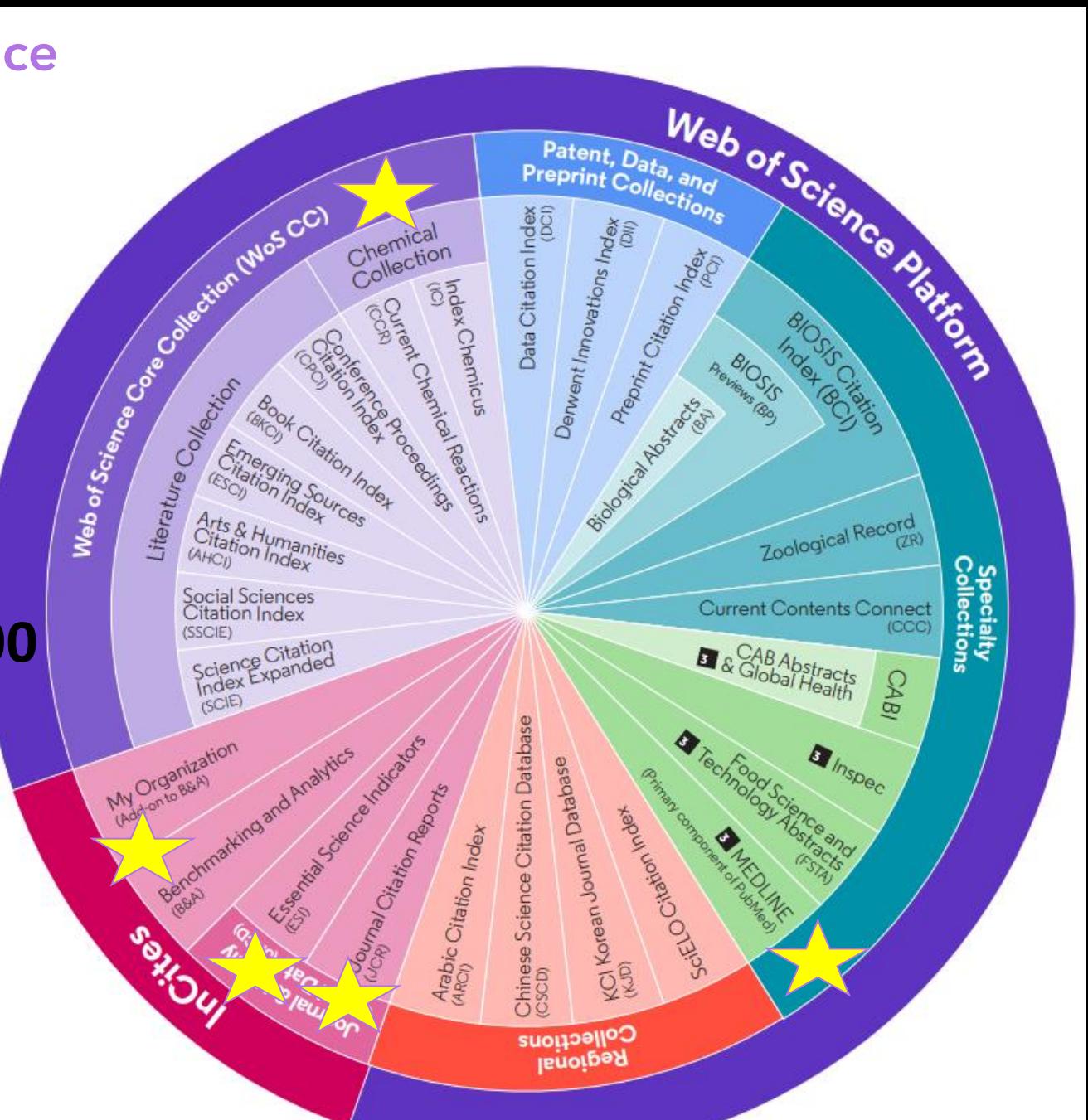

© Clarivate 2023

3

### Web of Science Core Collection

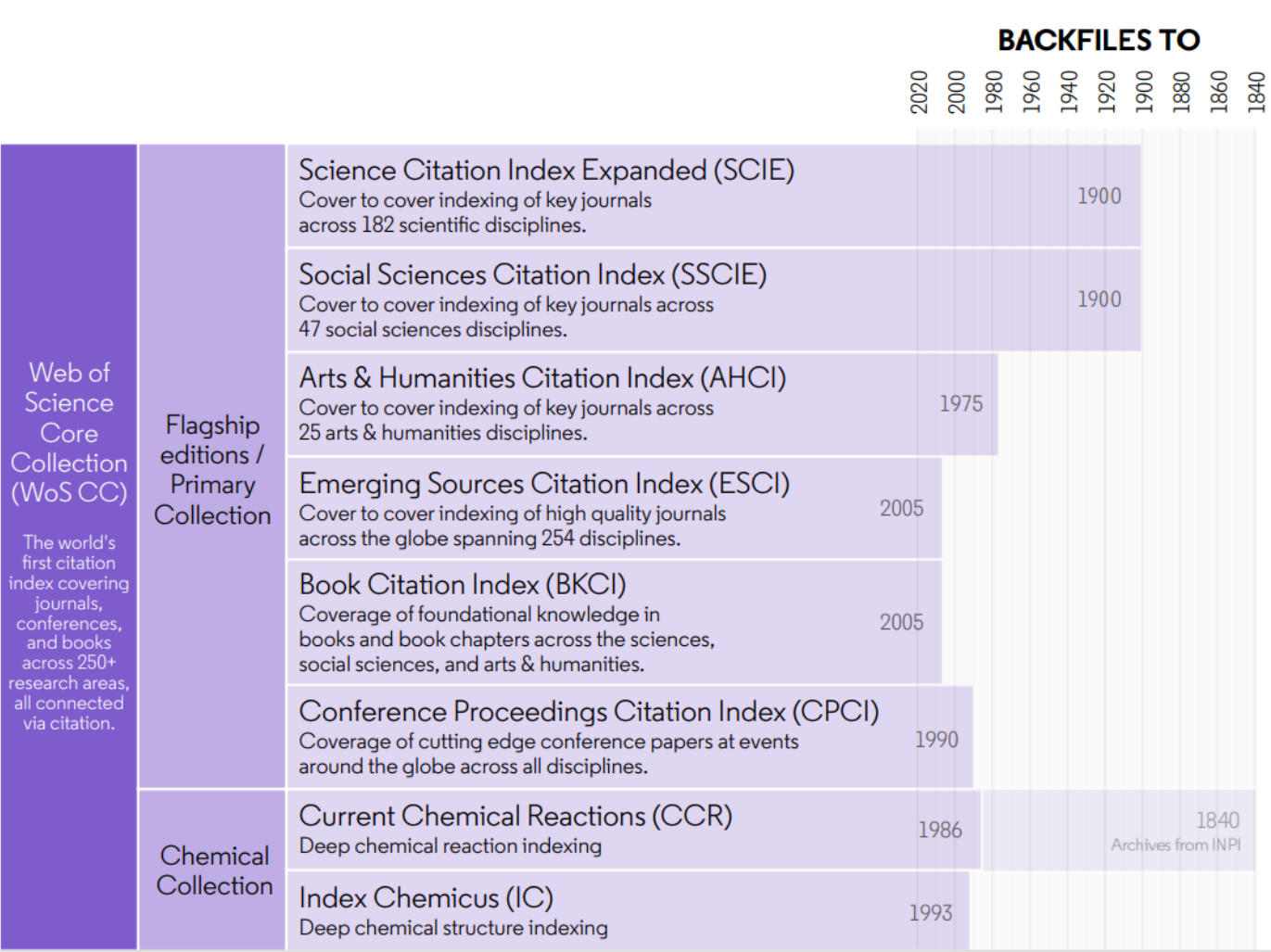

### **Plus de 21 900 revues indexées**

- Cover-to-cover
- Multidisciplinaires
- Internationales
- Influentes

**Puissant réseau de citations avec recherche détaillée des références**

**Sélection et révision de revues indépendante: 28 critères de selection**

**Source de données pour le facteur d'impact des revues (JIF)**

[Master Journal List](http://mjl.clarivate.com/cgi-bin/jrnlst/jloptions.cgi?PC=EX)

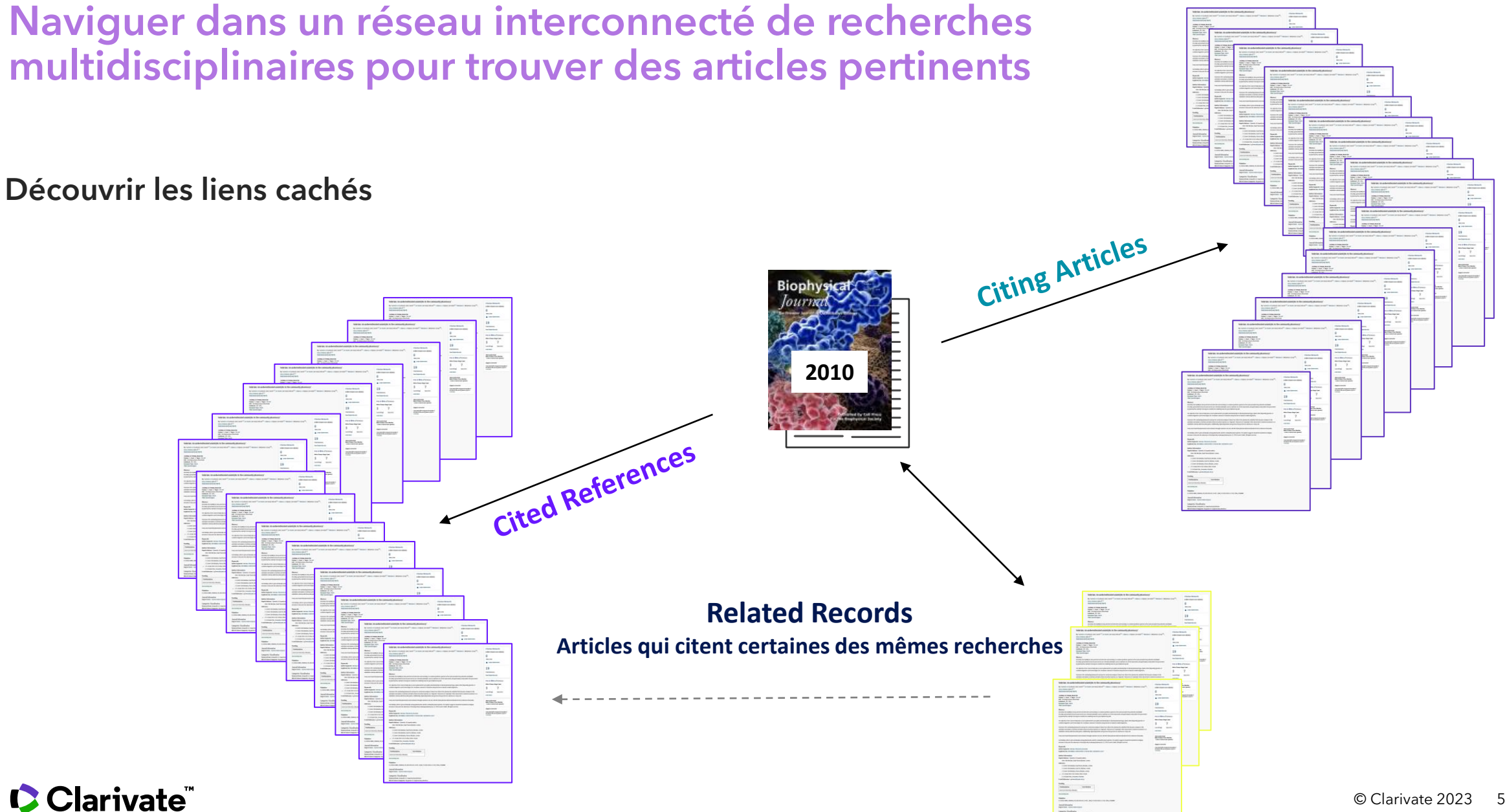

### Connexion et inscription

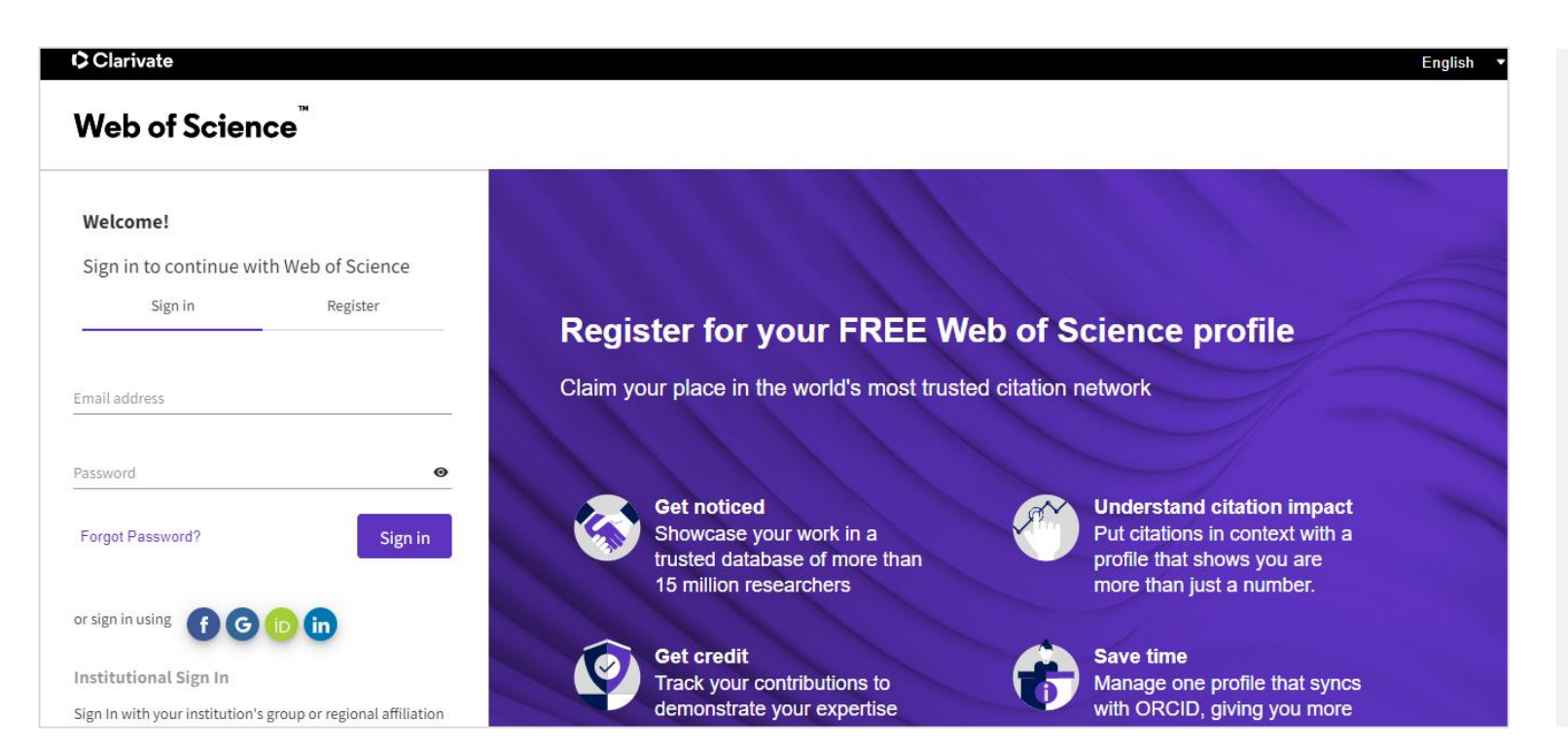

Un nom d'utilisateur et un mot de passe uniques permettent d'accéder et de se connecter à plusieurs applications :

- Web of Science
- InCites
- Journal Citation Reports
- EndNote
- EndNote Click
- Master Journal List

Vous devez vous inscrire et vous connecter à Web of Science pour profiter pleinement de ses fonctionnalités. Pour en [savoir](http://webofscience.help.clarivate.com/en-us/Content/registration.html?Highlight=web%20of%20science%20account) plus >

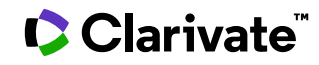

### Pourquoi créer un compte Clarivate?

- Accéder au Web of Science (http://www.webofscience.com/ ) à distance pendant 6 mois sans VPN/Proxy/SSO
- Créer des listes de documents Marked ListPour sauvegarder vos recherches et créer des alertes
- Pour obtenir vos recherches et les documents consultés sauvegardés pendant un an dans l'historique
- Pour afficher des contenus recommandés dans vos résultats de recherche et directement sur votre page d'accueil personnalisée.
- Pour exporter vers EndNote
- Pour utiliser le même compte pour EndNote Online, Master Journal List, Journal Citation Reports, Incites, Essential Science Indicators, My Research Assistant et naviguer facilement entre les différentes plateformes.

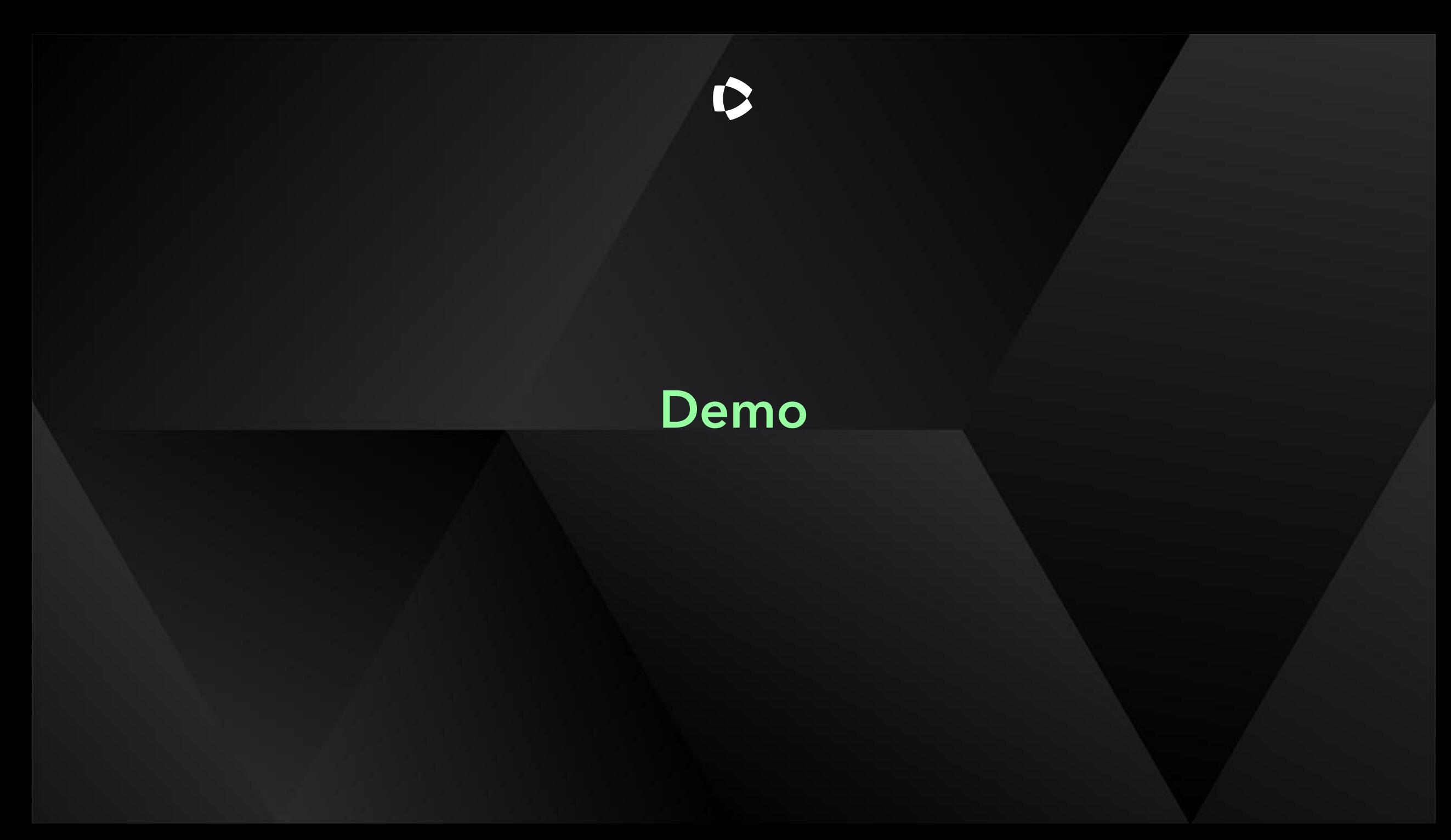

### **Des « Clusters » aux « Topics »**

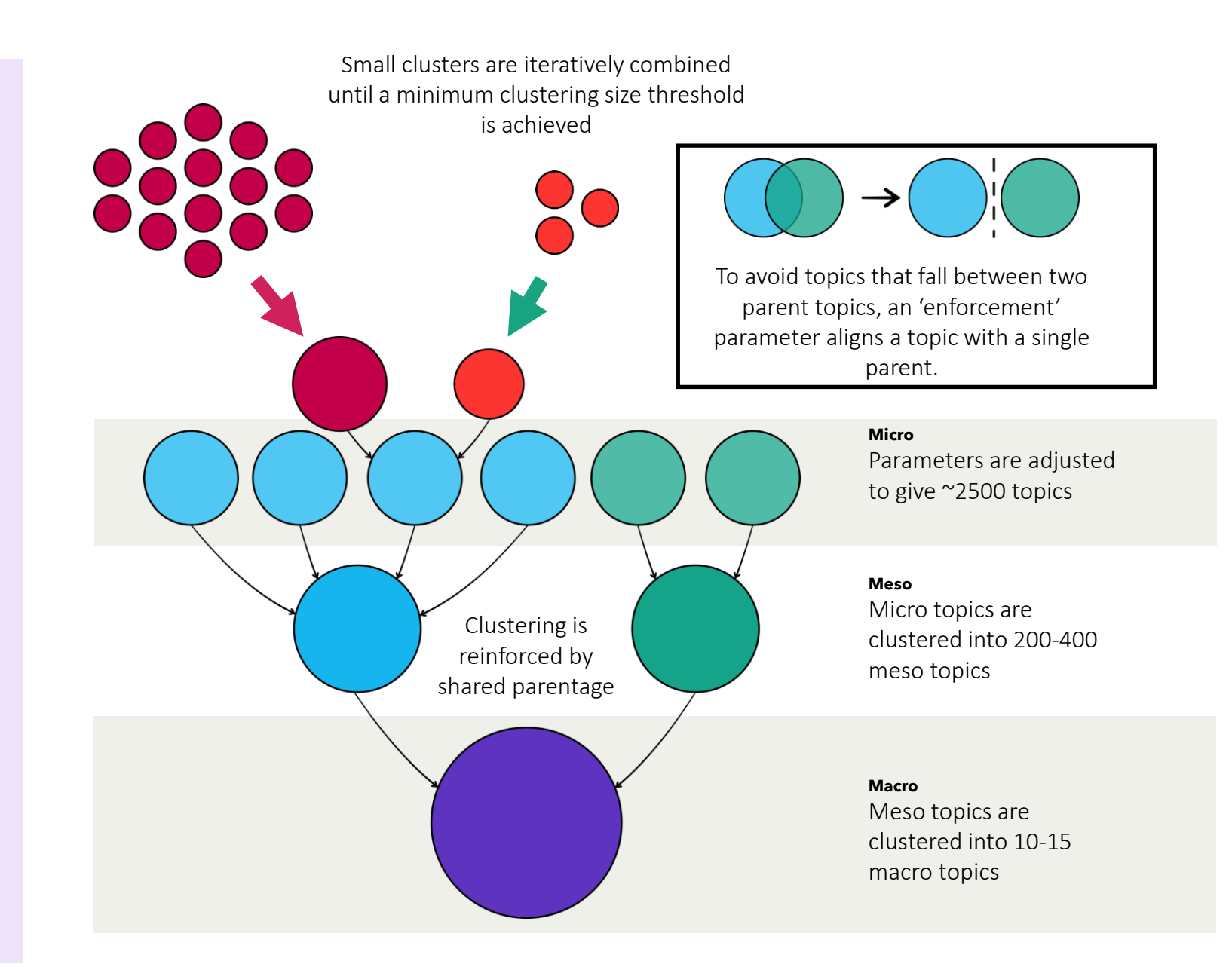

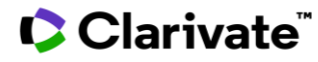

### Journal Citation Reports

- Trouver les meilleures revues dans lesquelles publier
- Prendre des décisions concernant votre stratégie en matière de libre accès
- Veiller à ce que les collections de votre bibliothèque soutiennent une recherche et un enseignement de qualité.

#### Journal Impact Factor

The Journal Impact Factor should not be used without careful attention to the many phenomena that influence citation rates - for example the average number of references cited in the average article. The Journal Impact Factor should be used with informed peer review. In the case of academic evaluation for tenure, it is sometimes inappropriate to use the impact of the source journal to estimate the expected frequency of a recently published article, Learn mon

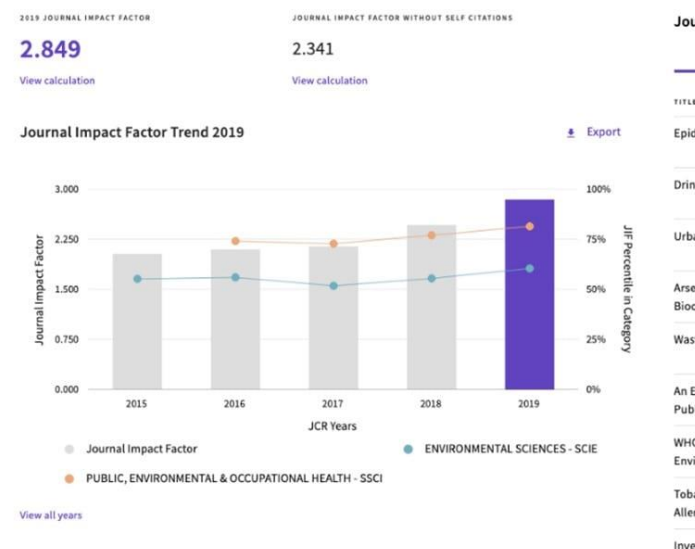

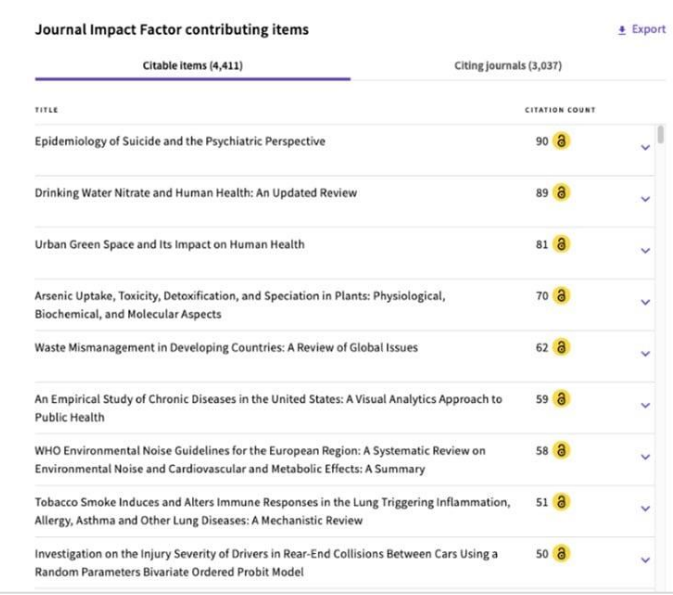

- Évaluer les revues avec une vue multidimensionnelle de l'impact d'une revue.
- Afficher des indicateurs de citation, y compris le facteur d'impact (JIF), ainsi que des statistiques descriptives sur le libre accès et des informations sur les contributeurs.
- Les revues présentant des signes d'autocitation et de cumul de citations excessifs sont supprimées du Journal Citation Reports afin de préserver l'intégrité de la recherche.

#### **C** Clarivate

### **EndNote**

- Restez organisé grâce à un système fiable qui conserve les références et fournit des outils puissants pour vous aider à les organiser et à les gérer rapidement et facilement.
- Collaborez facilement avec les membres de votre équipe.

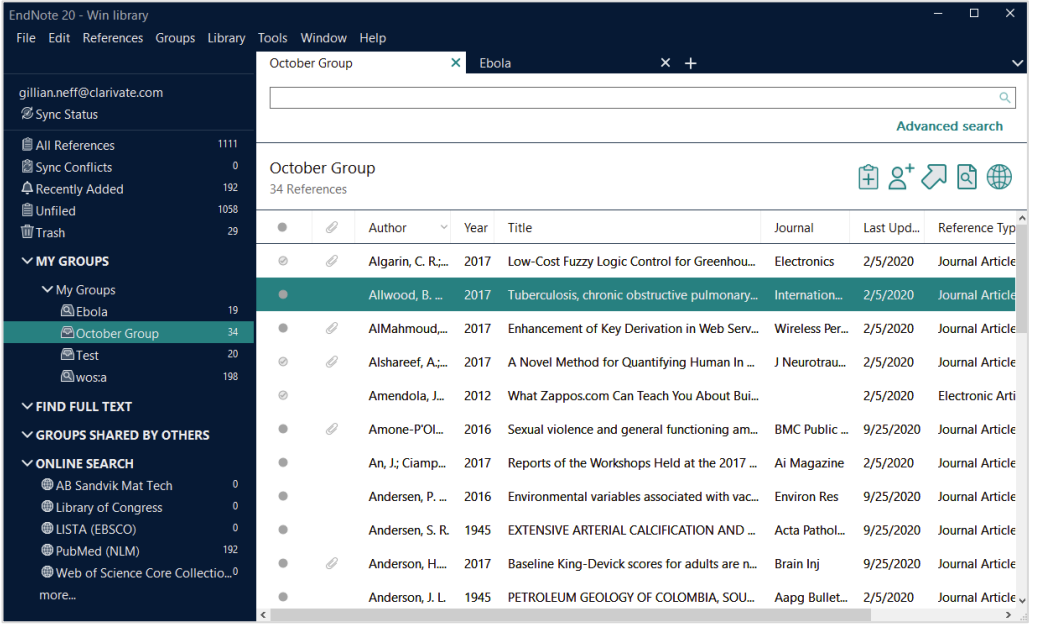

- Mise en forme avec plus de 7 000 styles bibliographiques
- Archivage des références et des fichiers PDF
- Importation et synchronisation des données sur ordinateur, en ligne et sur IOS
- Partage de bibliothèques avec des collègues et des coauteurs

### Collections Web of Science

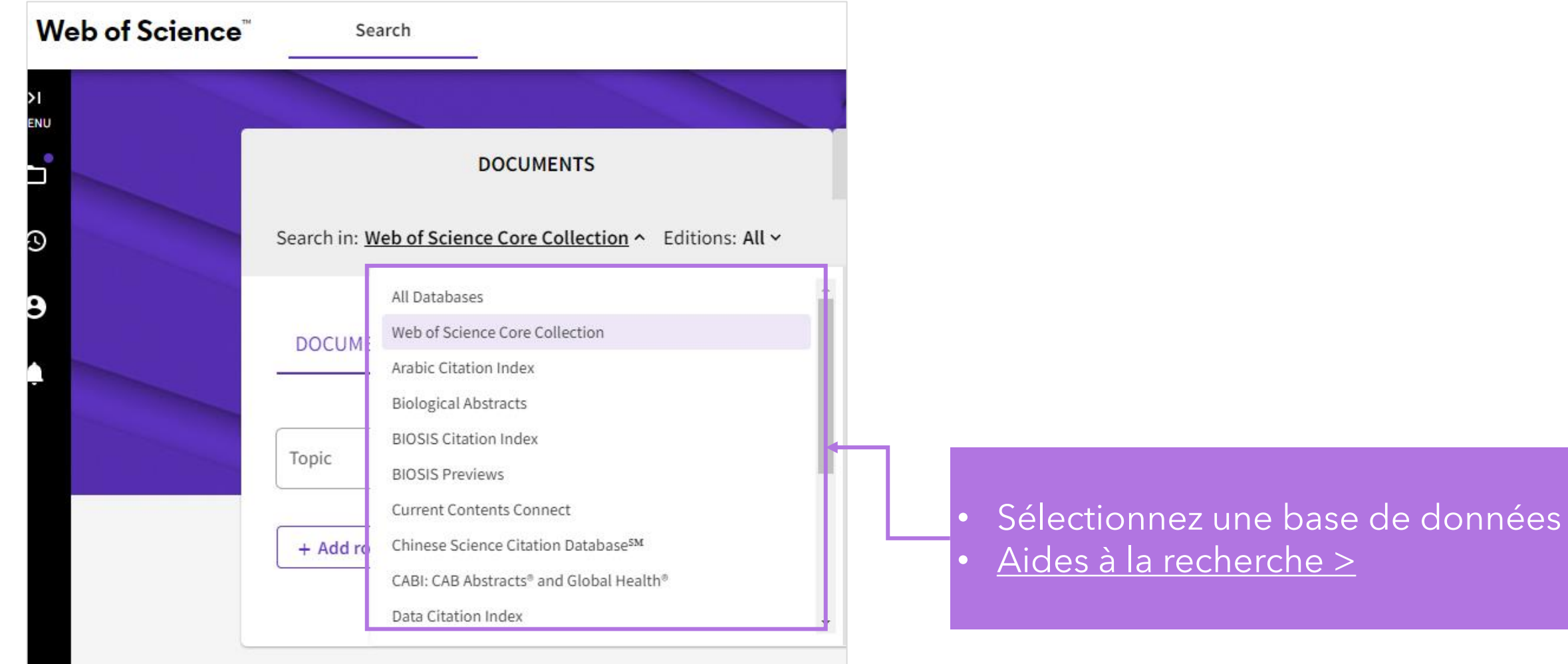

### Recherche dans Web of Science | [Document Search >](http://webofscience.help.clarivate.com/en-us/Content/document-search.htm)

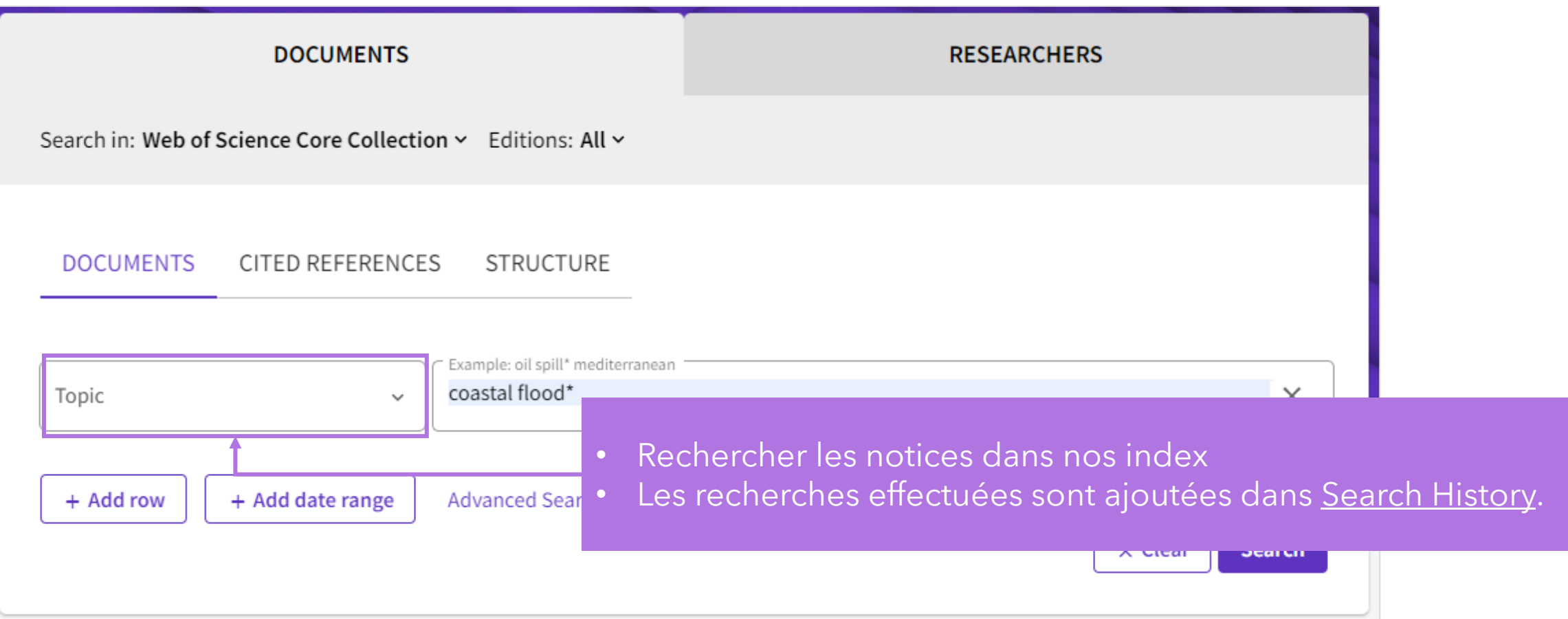

### Recherche dans Web of Science | [Cited Reference Search >](http://webofscience.help.clarivate.com/en-us/Content/cited-reference-search.htm)

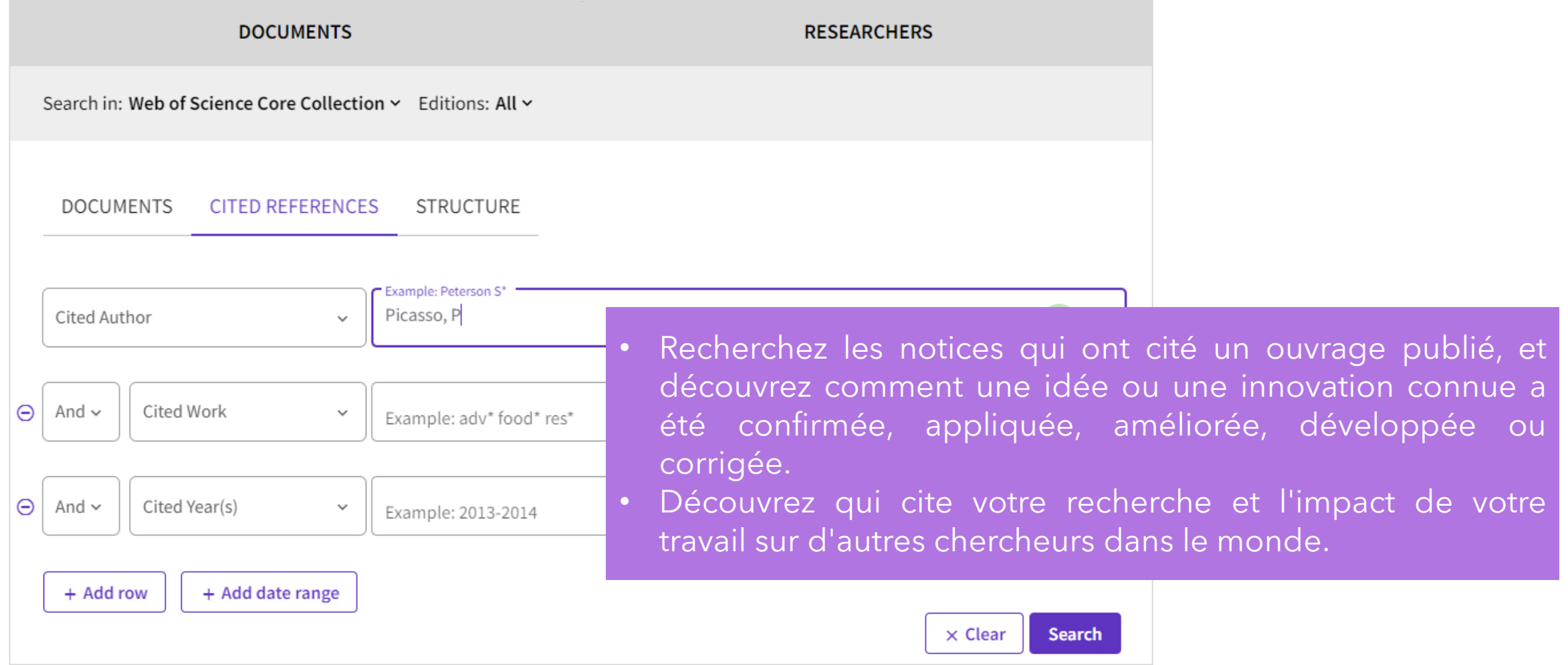

### Recherche dans Web of Science | [Advanced Search >](http://webofscience.help.clarivate.com/en-us/Content/advanced-search.html)

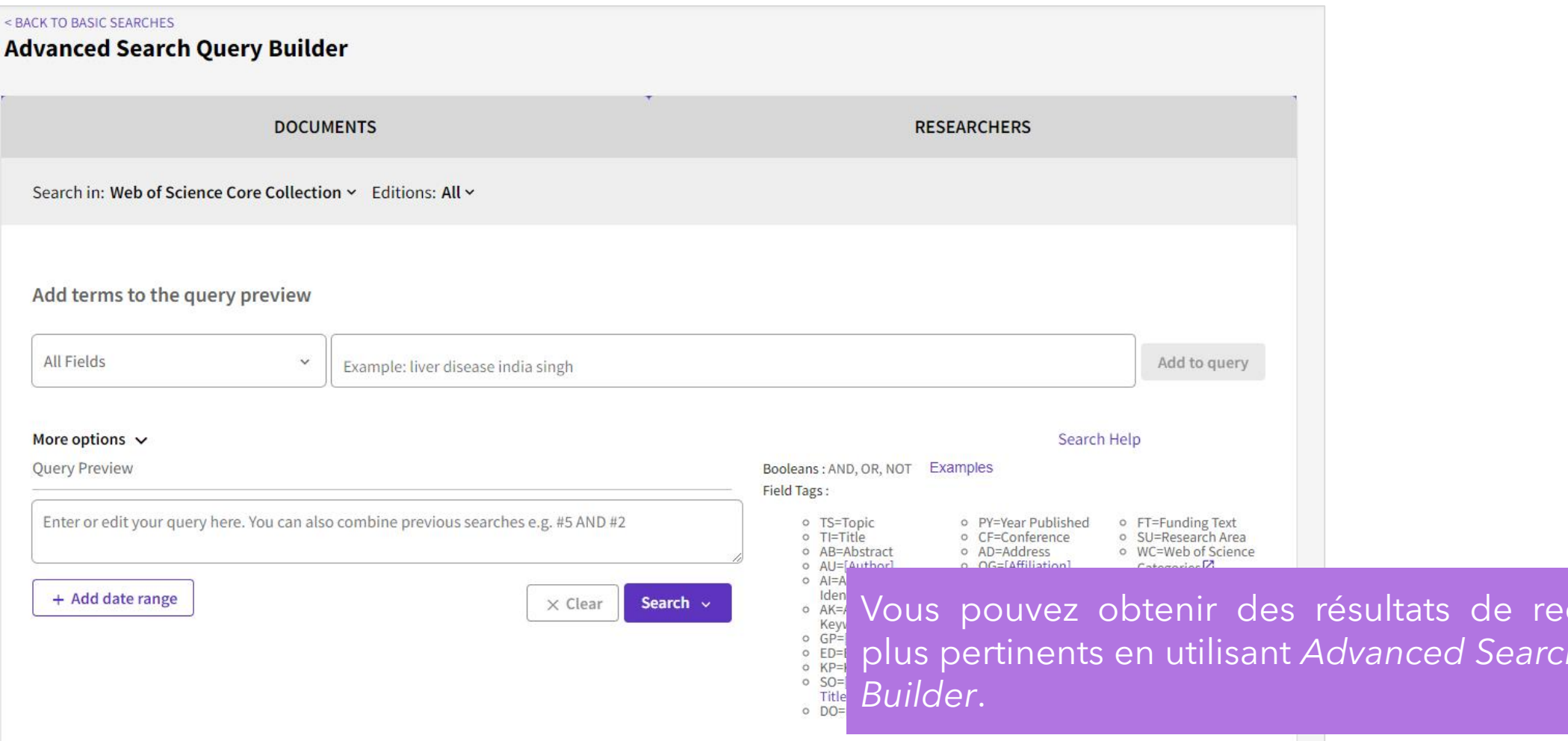

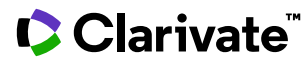

cherche

plus pertinents en utilisant *Advanced Search Query*

### Recherche dans Web of Science | [Author Search >](http://webofscience.help.clarivate.com/en-us/Content/author-search.htm)

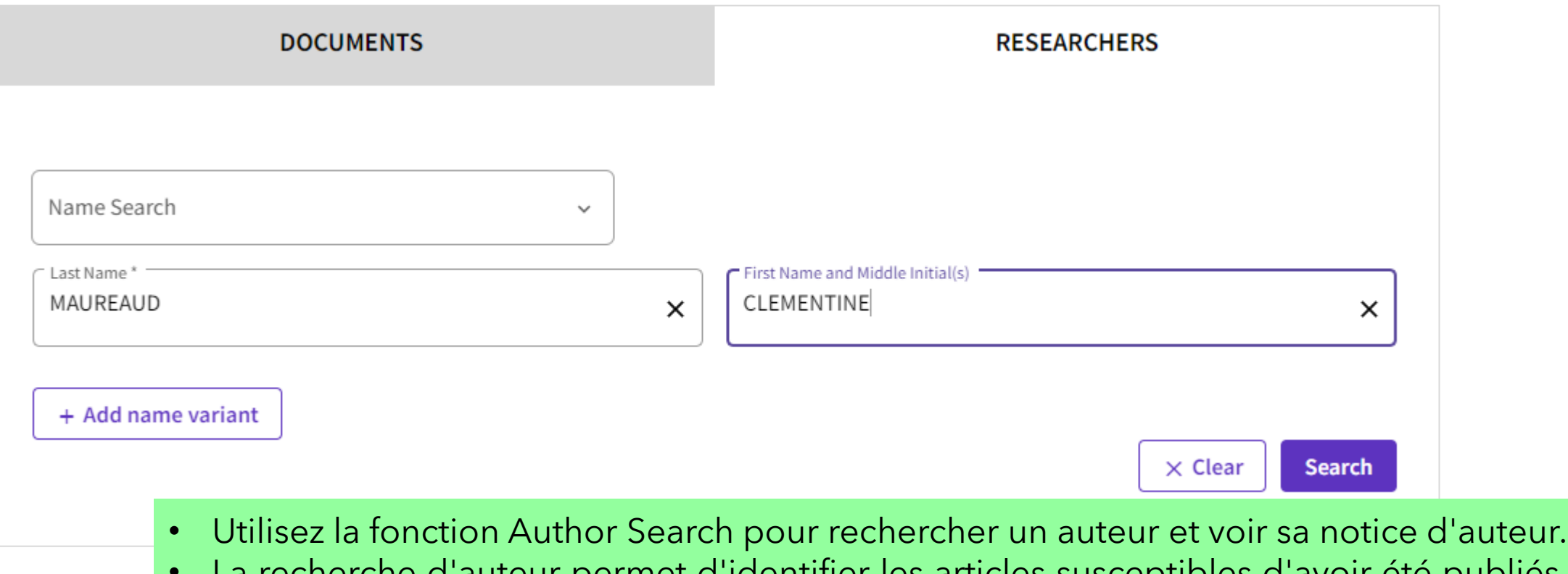

• La recherche d'auteur permet d'identifier les articles susceptibles d'avoir été publiés par la même personne.

Note : La recherche d'auteurs n'est disponible que dans la Web of Science Core Collection.

### Recherche dans Web of Science | [All Databases Search >](http://webofscience.help.clarivate.com/en-us/Content/all-db-search.htm)

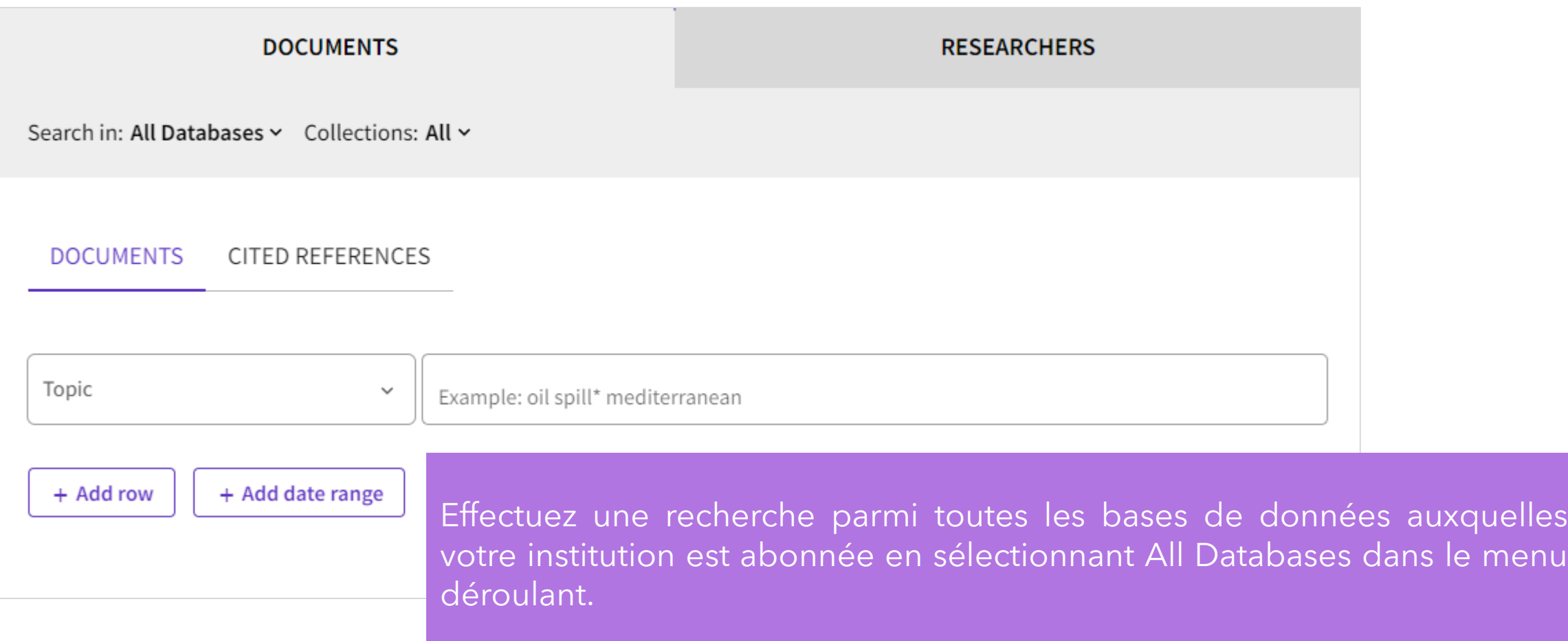

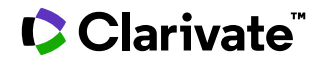

### [Search Results >](http://webofscience.help.clarivate.com/en-us/Content/search-results.htm)

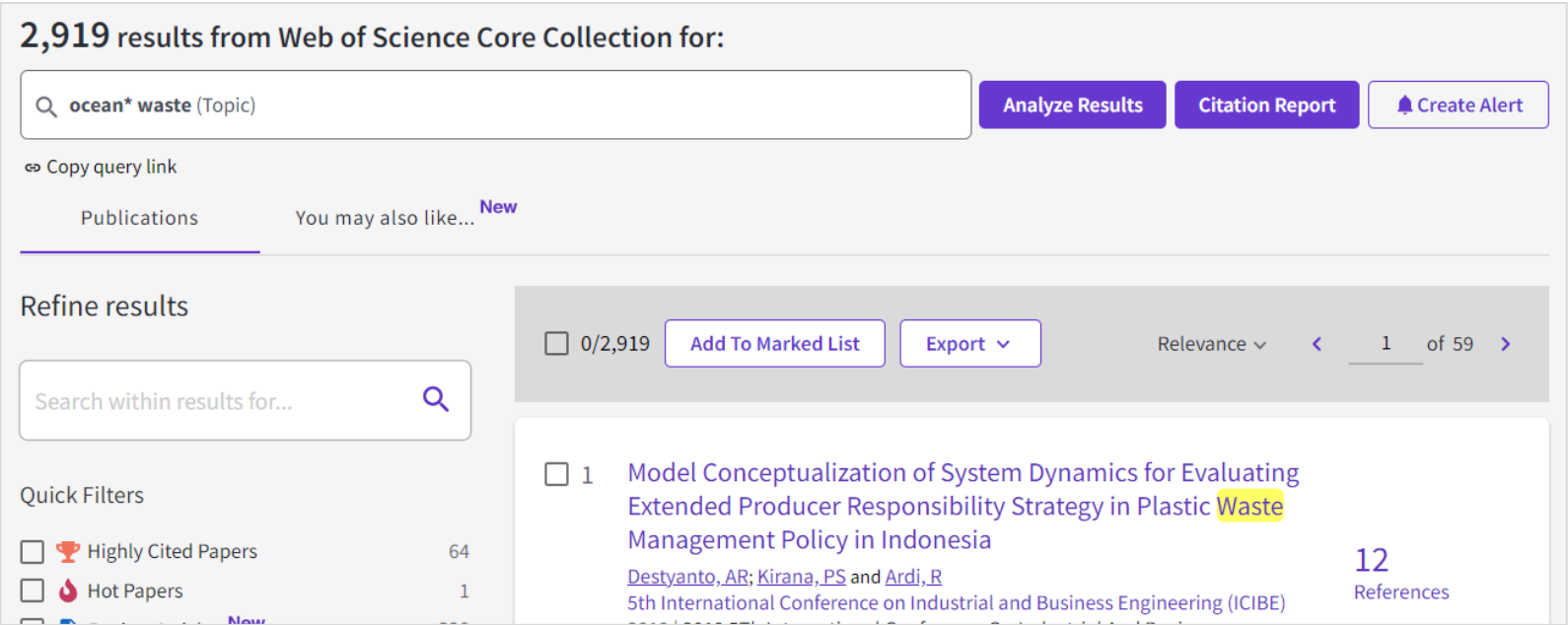

Ajoutez des filtres pour obtenir des documents plus pertinents en utilisant les options de la rubrique **Refine Results**.

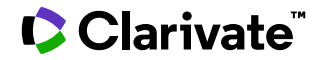

### [Full Record Page >](http://webofscience.help.clarivate.com/en-us/Content/full-record.htm?Highlight=full%20text)

 $\begin{array}{cccc} 4 & \text{ of } 2,9 \end{array}$ 

Volume: 10 Issue:

of countries worldw

three most available solid waste generation

which are eco-friend

drilling fluid additive should be carried ou

*<u><u>Unavada</u>*</u>

Abstract This study investigate

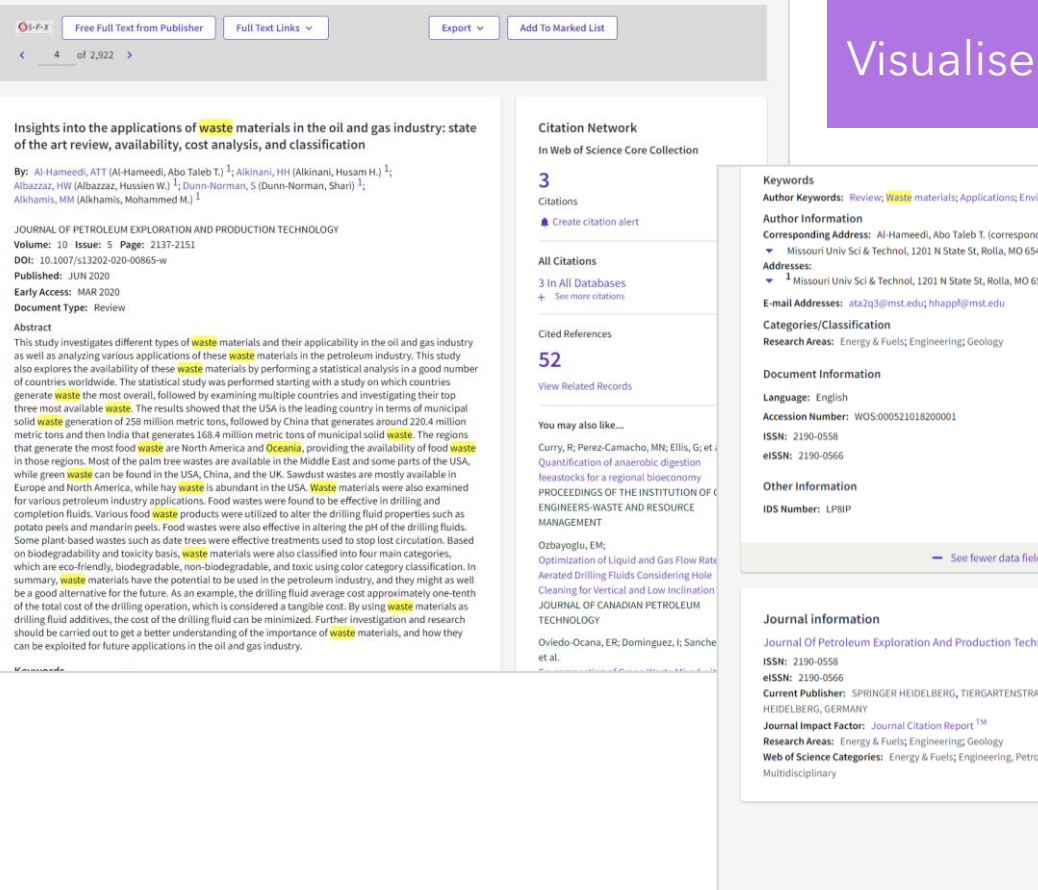

#### r toutes les informations relatives à une notice.

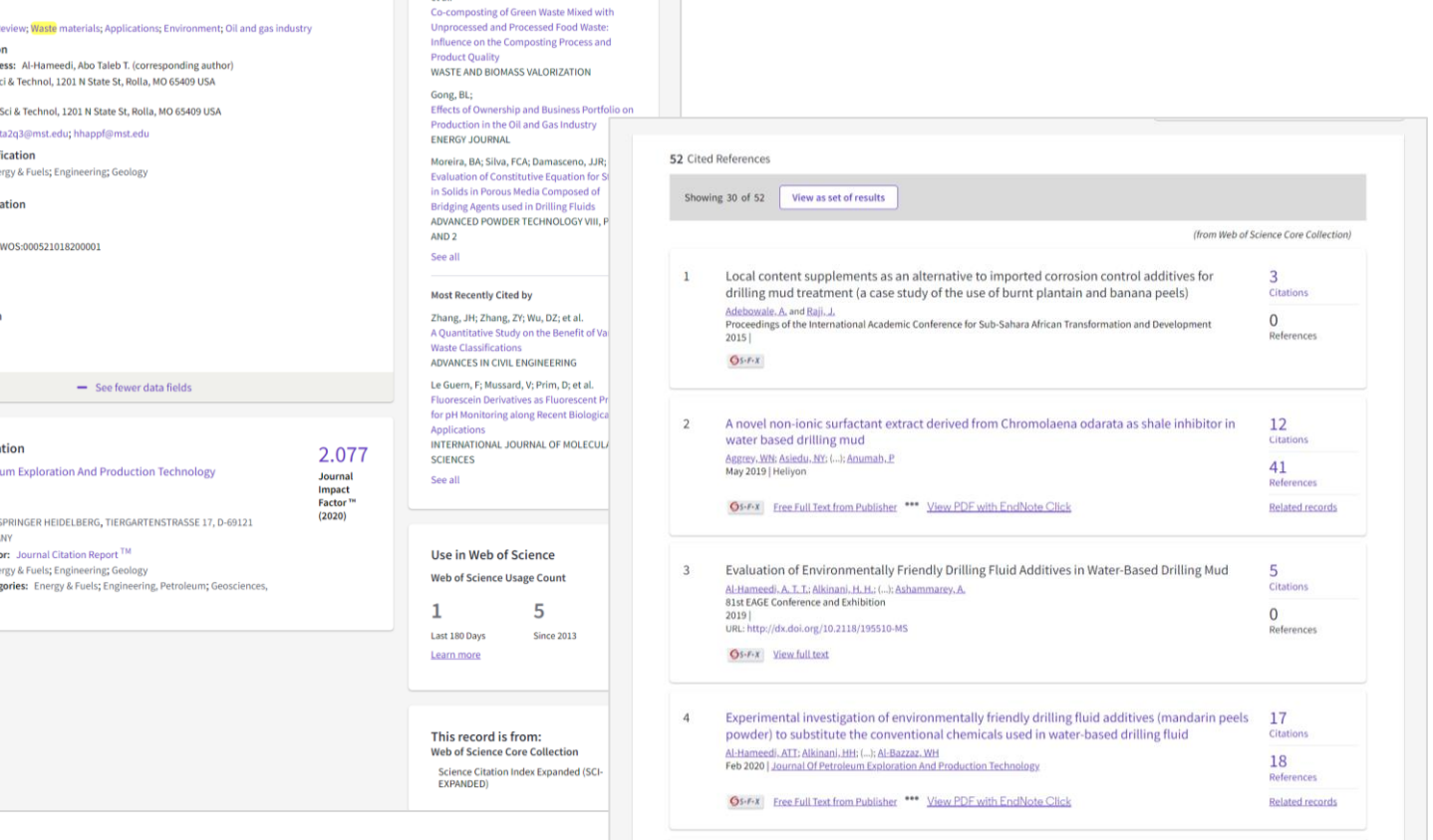

### [Analyze Results >](http://webofscience.help.clarivate.com/en-us/Content/analyze-results.html)

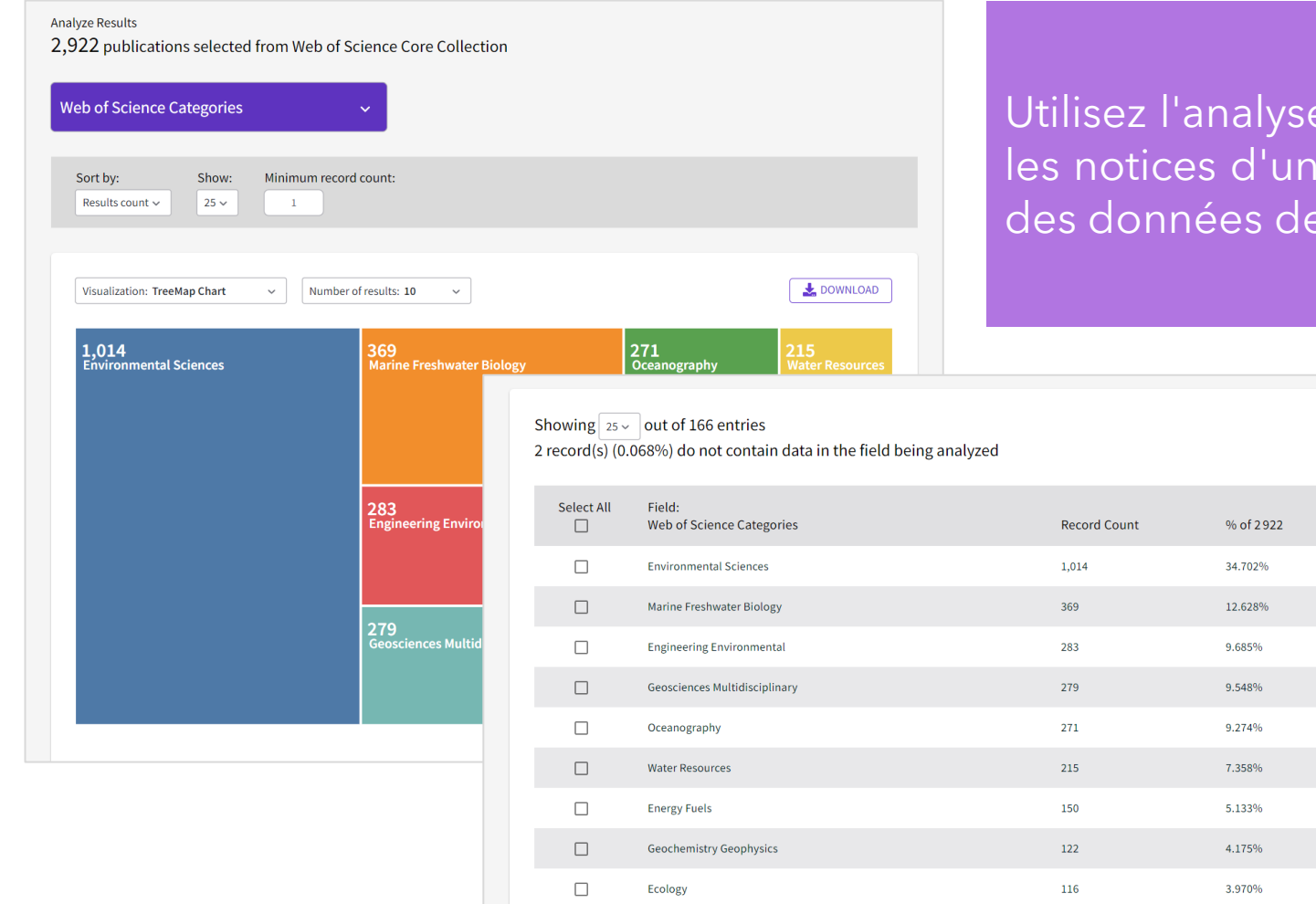

lyse des résultats pour regrouper et classer <sup>'</sup>un jeu de résultats en extrayant les valeurs de divers champs.

### **[Citation Report >](http://webofscience.help.clarivate.com/en-us/Content/citation-report.html)**

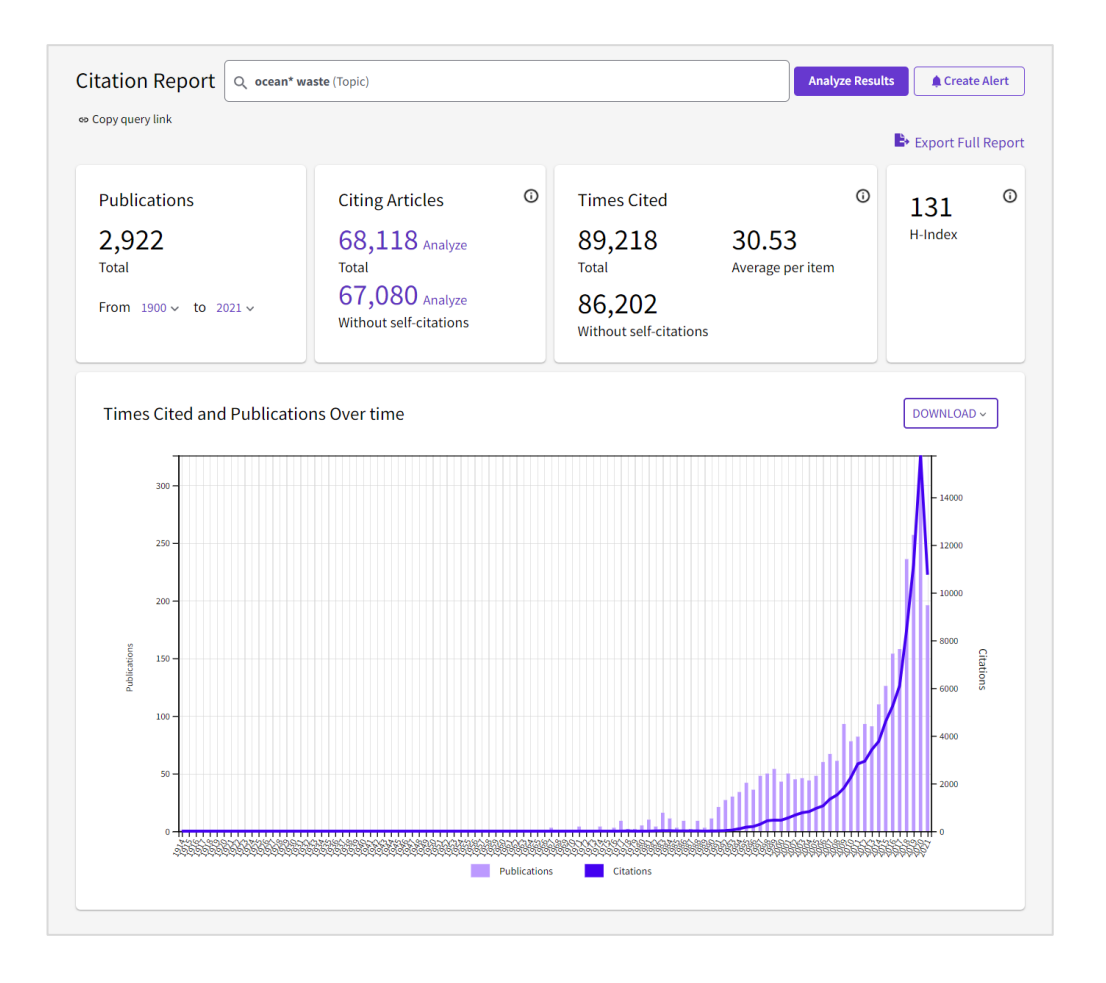

- Le rapport de citations fournit des statistiques globales sur les citations pour un ensemble de résultats de recherche.
- Ces statistiques peuvent être créées pour un auteur spécifique, une institution ou une notice unique ou un ensemble de résultats.

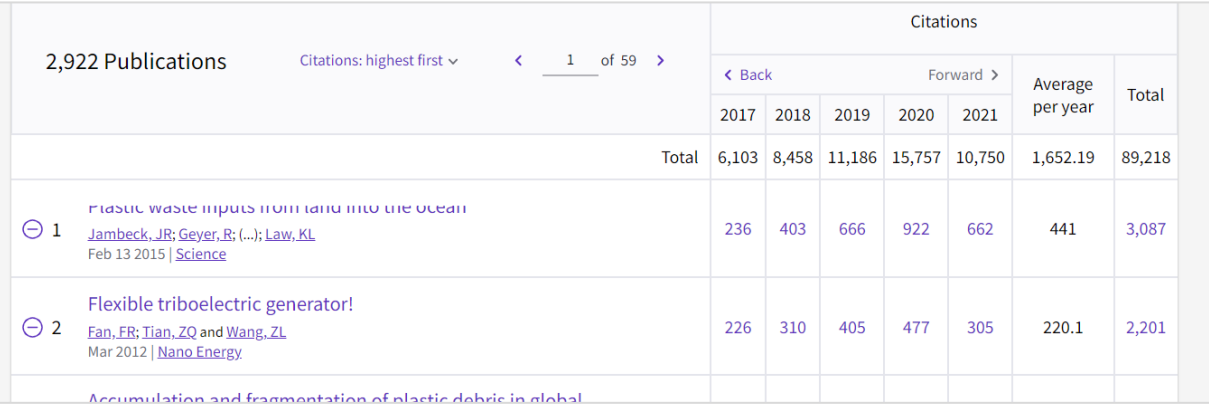

### [Export Records >](http://webofscience.help.clarivate.com/en-us/Content/export-records.htm)

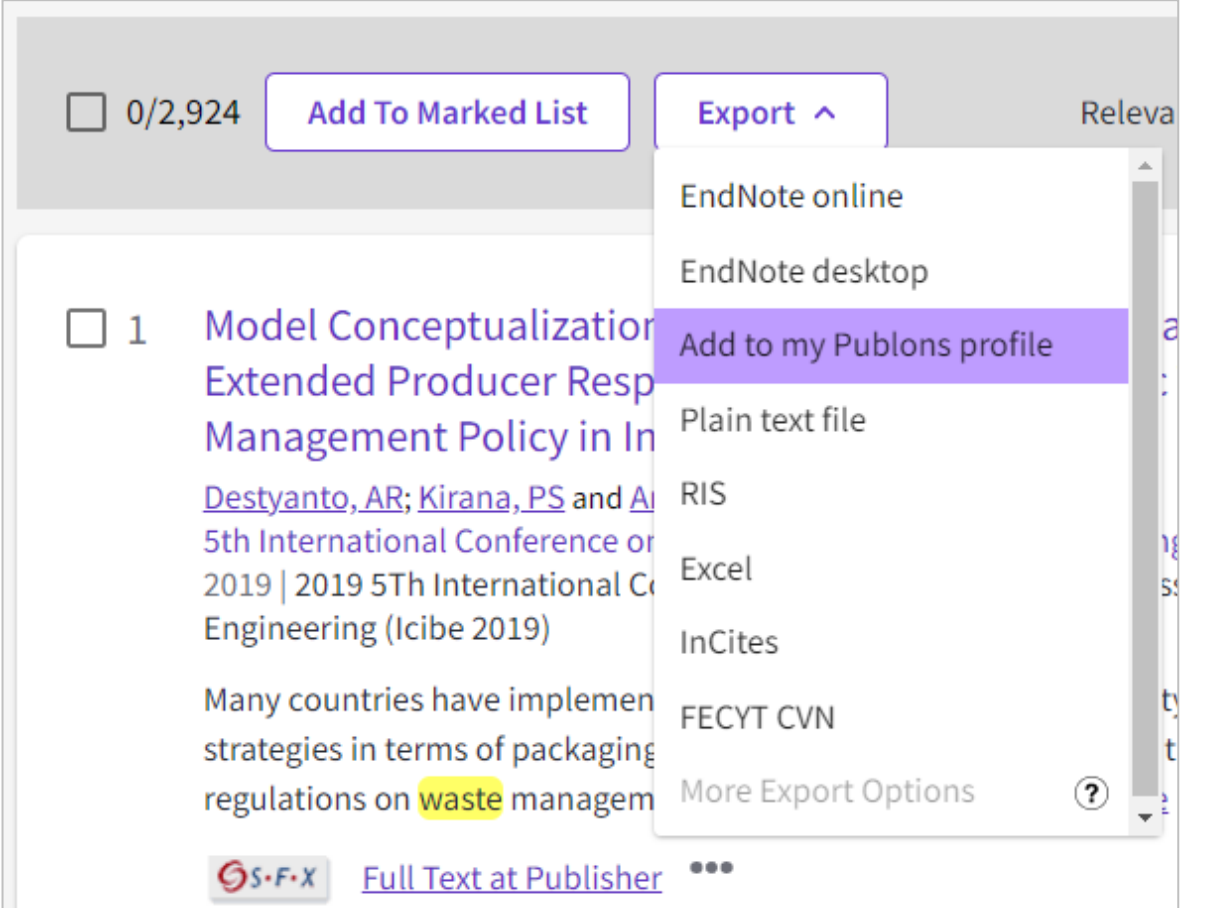

Les options d'exportation sont disponibles à partir des pages de résultats et de notices complètes dans toutes les bases de données du Web of Science.

### Accès au texte intégral

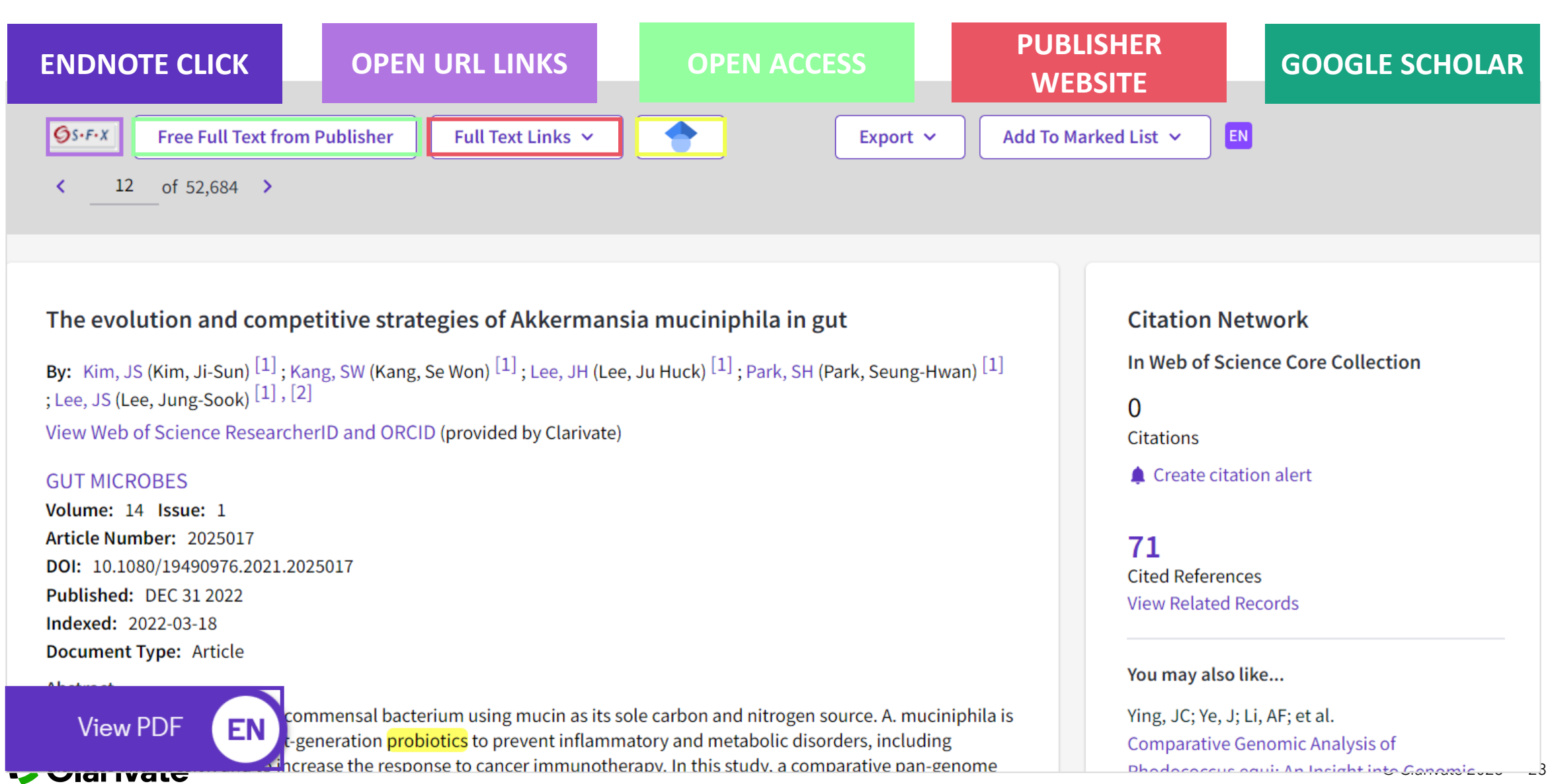

### [Marked List >](http://webofscience.help.clarivate.com/en-us/Content/marked-list.html)

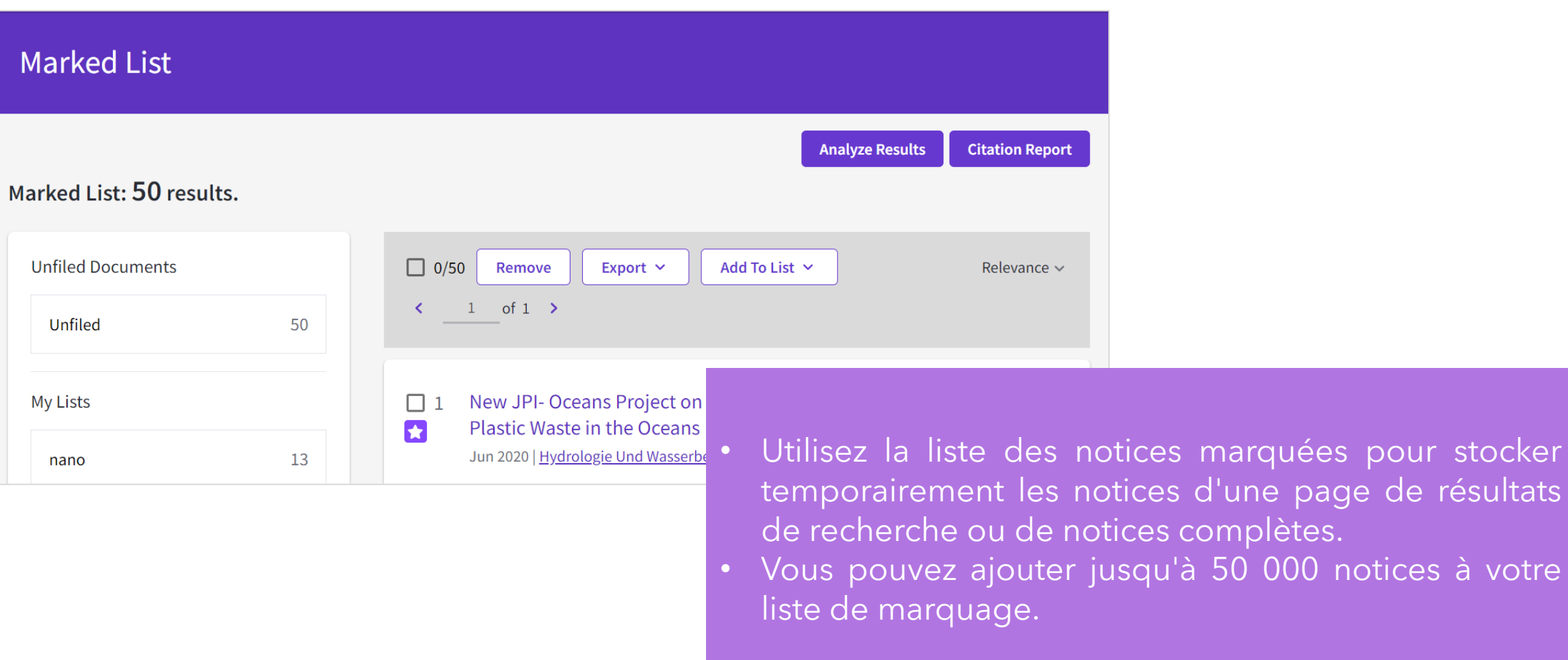

### [Saved Searches and Alerts >](http://webofscience.help.clarivate.com/en-us/Content/saved-searches-alerts.html)

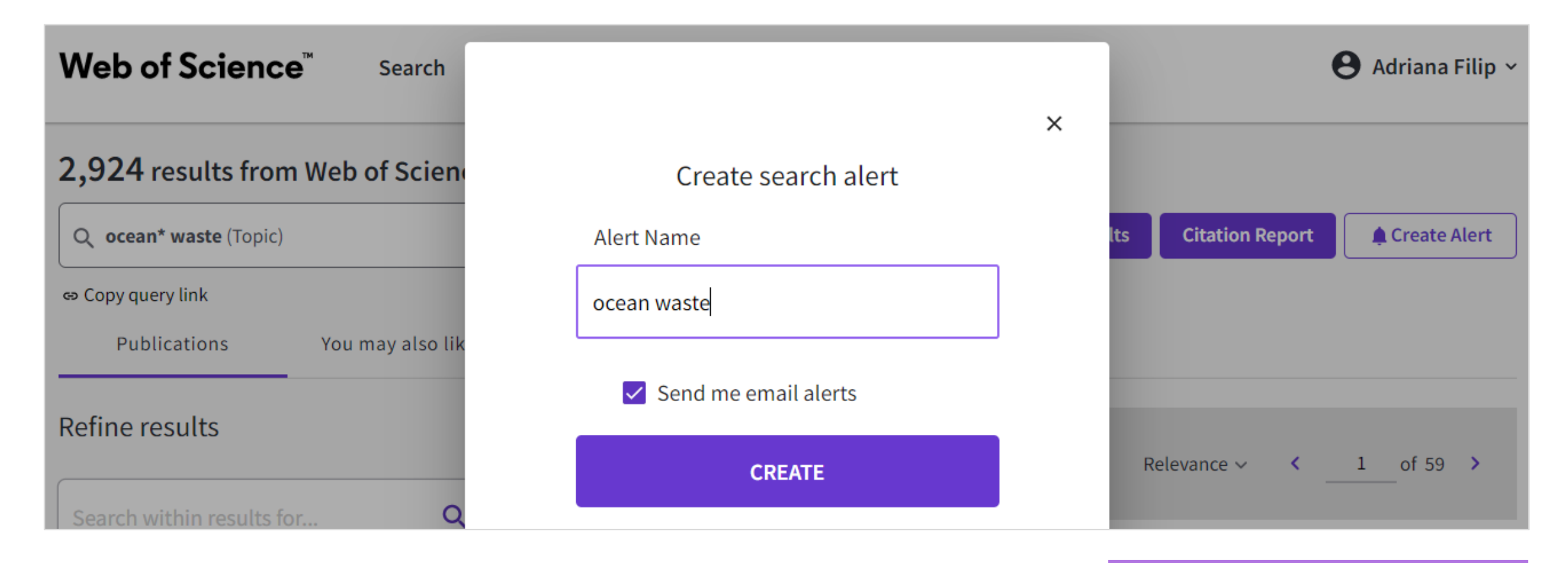

Pour toute recherche, vous pouvez créer une alerte.

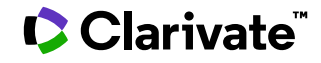

### [Master Journal List >](https://mjl.clarivate.com/)

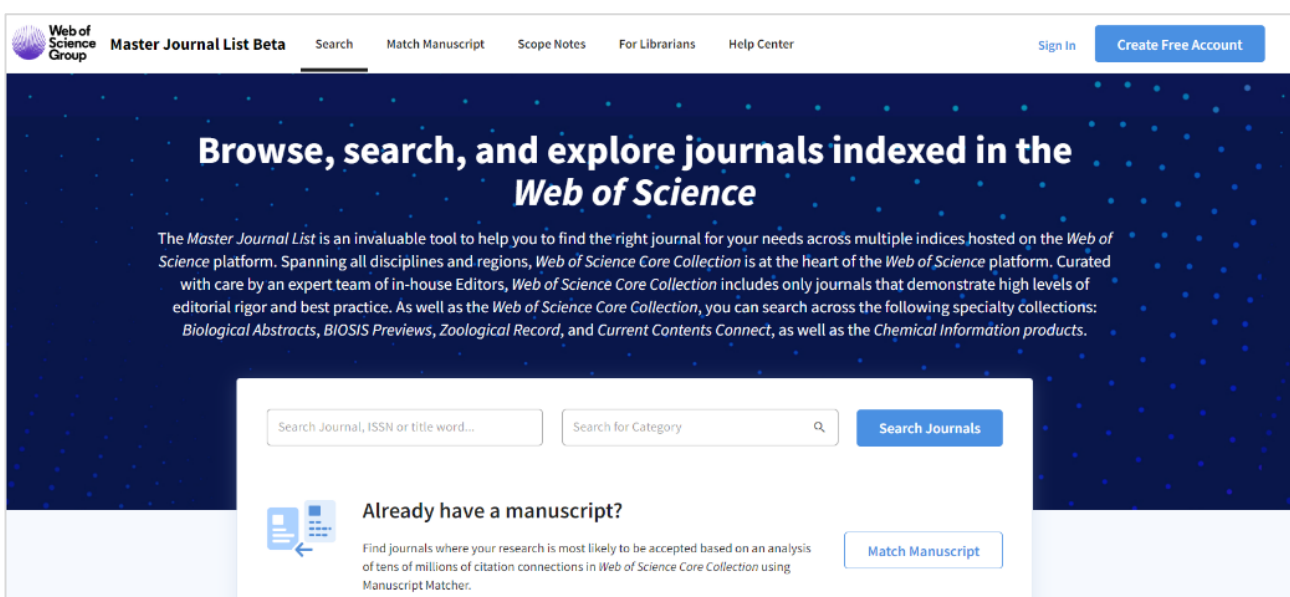

La **Master Journal List** est un outil essentiel pour vous aider à trouver la revue qui répond à vos besoins parmi les nombreux indices hébergés sur la plateforme Web of Science.

#### **MANUSCRIPT MATCHER**

• Trouver la meilleure correspondance pour votre manuscrit grâce aux données du Web of Science.

#### **PROFILS DES REVUES**

• Accéder à des informations et à des indicateurs clés pour une vue d'ensemble de la revue.

### Web of Science My Research Assistant

#### **My Research Assistant** permet de :

- Rechercher et enregistrer rapidement des recherches provenant des meilleures revues du monde.
- Créer un flux de recherche sur les sujets qui vous intéressent.
- Partager facilement des articles et des revues avec vos collègues.

- ✓ **Apple download**
- ✓ **Google Play download**
- ✓ **[En savoir plus](https://clarivate.com/webofsciencegroup/solutions/web-of-science-my-research-assistant/)**

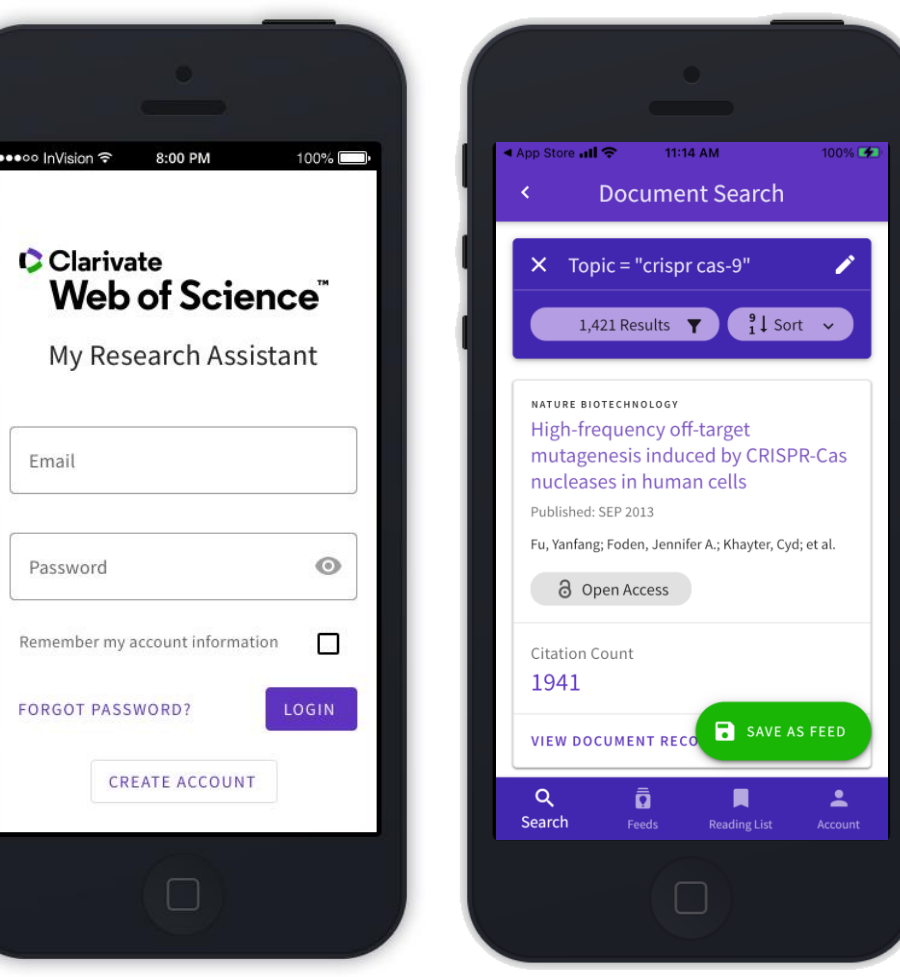

Auteurs / Chercheurs Créez votre profil

### Web of Science Researcher Profiles

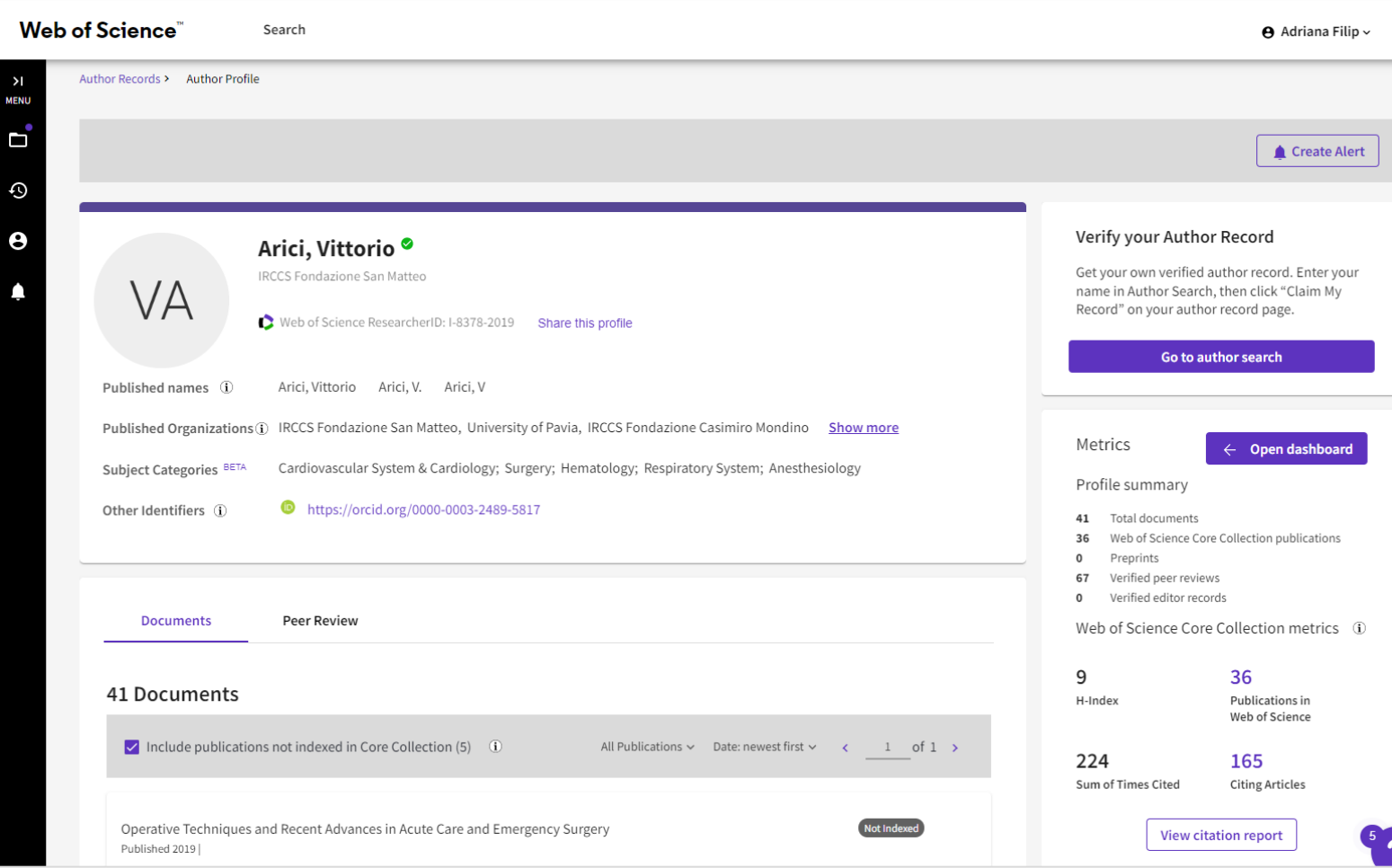

Le **Web of Science Researcher Profile** permet aux chercheurs de répertorier leurs publications, les indicateurs de citation et les évaluations par les pairs en un seul endroit.

Le profil est facile à gérer, peut être exporté pour servir de preuve dans diverses applications, et fournit des informations sur l'historique des publications d'un chercheur.

### Désambiguïsation des noms d'auteurs

nom (polysémie)

#### 2,916,611 results from Web of Science Core Collection for:

Q wang (Author)

#### Un même auteur peut publier sous différents noms (synonymie)

Causes de la synonymie des noms d'auteurs :

- ✓ Différentes translittérations de noms non-anglais
- ✓ Erreurs d'orthographe
- ✓ Changements de nom et noms de plume
- ✓ Différentes versions d'un nom personnel (complet ou abrégé)

#### Des auteurs différents partagent le même **Noms de famille les plus courants dans le monde**

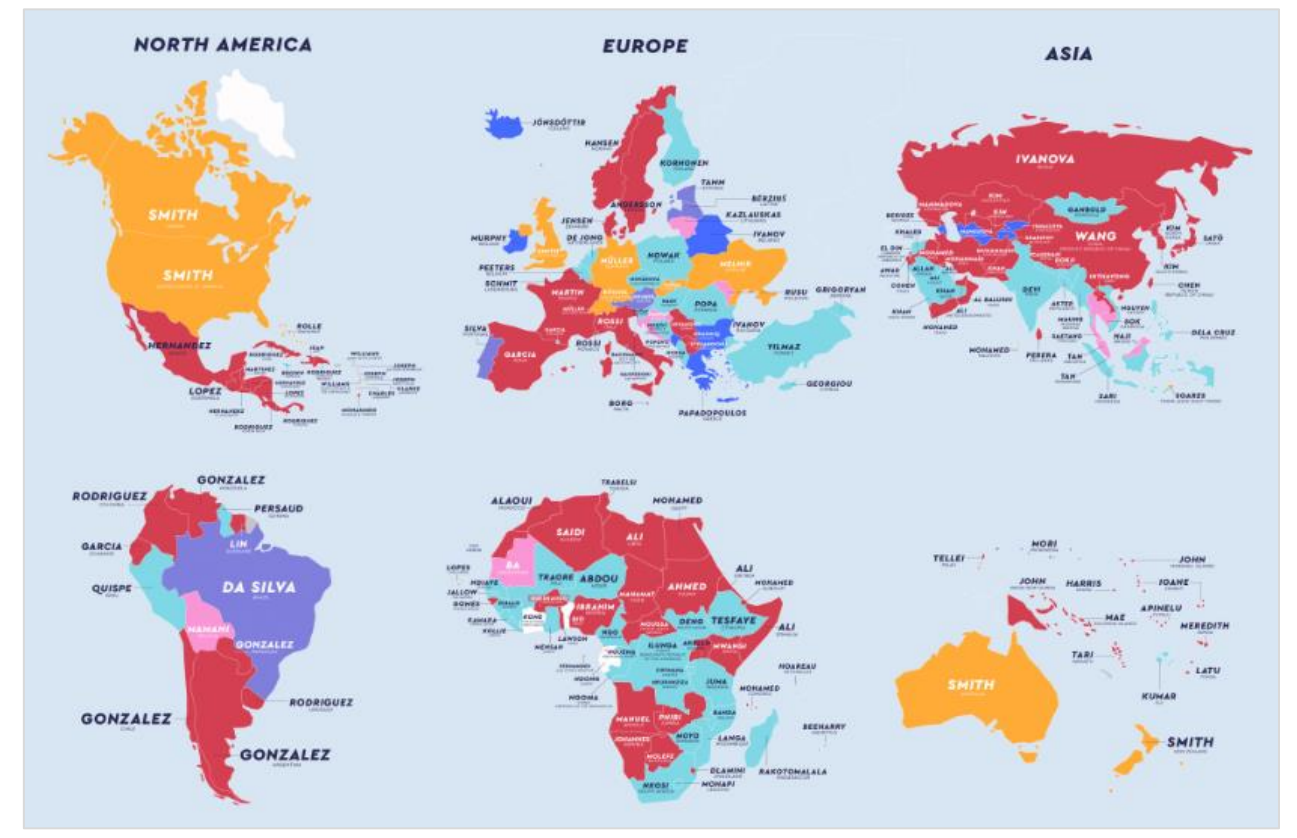

[Source: https://www.netcredit.com/blog/most-common-name-country/](https://www.netcredit.com/blog/most-common-name-country/)

### Web of Science Researcher Profiles

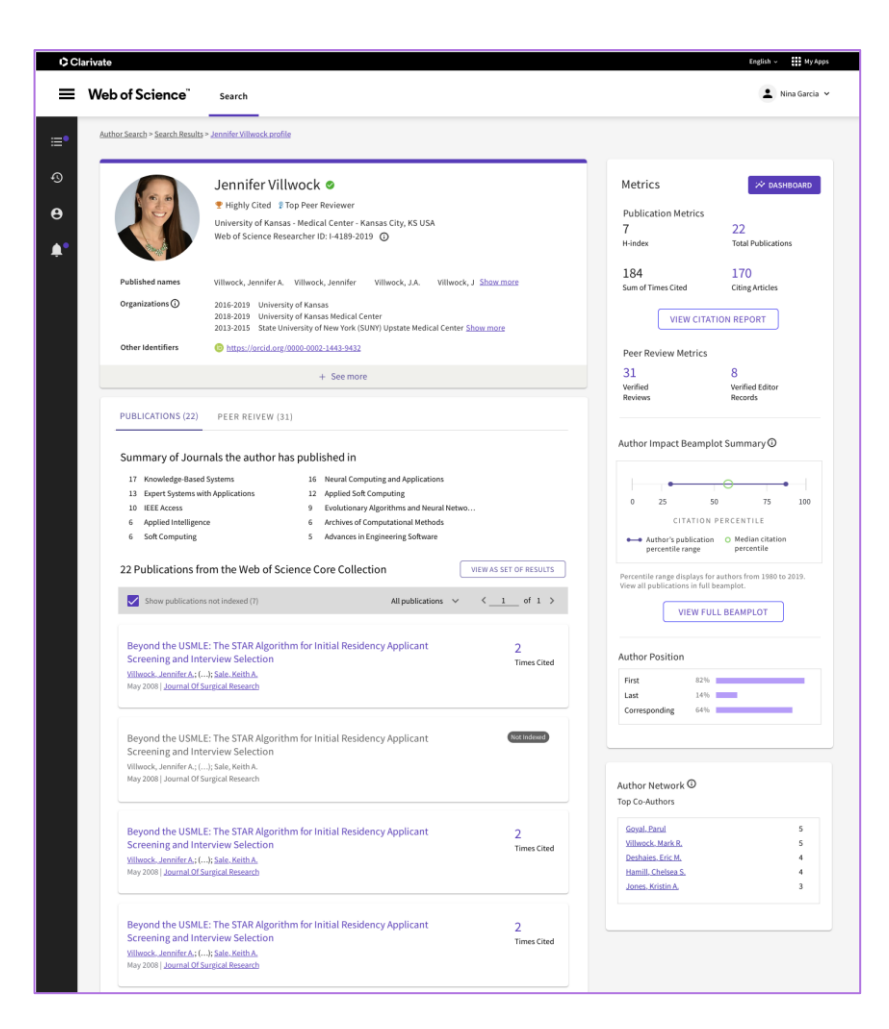

- Réunir les publications, les indicateurs, les évaluations par les pairs et les activités d'édition de revues dans un profil ouvert et facile à gérer.
- Gagner en visibilité avec moins d'efforts en gérant un profil offrant une intégration ORCID complète.
- Economiser du temps pour trouver des experts dans n'importe quel domaine grâce aux nouvelles options de recherche et de filtre.

### Promouvoir au maximum les profils des chercheurs

Partagez votre profil avec quiconque, même s'il n'a jamais accédé à Web of Science auparavant. Les utilisateurs libres verront :

- $\checkmark$  Informations sur les chercheurs
- ✓ Web of Science ResearcherID
- $\checkmark$  Peer review, grant reviews et rédaction de revues
- ✓ Publications les plus récentes
- ✓ Sélection des indicateurs de l'auteur

Créez un compte gratuit Web of Science, indépendamment de l'abonnement institutionnel, pour créer un profil et rechercher et afficher tous les profils :

- $\checkmark$  Informations sur les chercheurs
- ✓ Web of Science ResearcherID
- ✓ Peer review, grant reviews et rédaction de revues
- $\checkmark$  Toutes les publications
- ✓ Sélection des indicateurs de l'auteur
- $\checkmark$  Recherche de profils

#### **Utilisateur libre Abonné Web of Science Library entremière de la proposa de la proposa de la proposa de la proposa de la proposa de la proposa de la proposa de la proposa de la proposa de la proposa de la proposa de l**

Profitez d'un accès complet aux données du Web of Science en fonction de l'abonnement de votre organisation. Créez votre propre profil et consultez d'autres profils :

- ✓ Informations sur les chercheurs
- ✓ Web of Science ResearcherID
- ✓ Peer review, grant reviews et rédaction de revues
- $\checkmark$  Toutes les publications
- ✓ Toutes les indicateurs de l'auteur, y compris les Author Impact Beamplot
- ✓ Recherche de profils et de documents

**Ressources supplémentaires**

### **[Web of Science Learning](https://clarivate.com/webofsciencegroup/support/)**

**[Web of Science Academy](https://clarivate.com/webofsciencegroup/solutions/web-of-science-academy/)**

**[Events & Webinars](https://clarivate.com/webofsciencegroup/webinars/on-demand-webinars/)**

### **[LibGuides](https://clarivate.libguides.com/home)**

**[Videos](https://videos.webofsciencegroup.com/)**

**[Web of Science Blog](https://clarivate.com/webofsciencegroup/blog/)**

**[Web of Science news hub](https://clarivate.com/webofsciencegroup/news/)**

**[Researcher Recognition](https://clarivate.com/webofsciencegroup/researcher-recognition/)**

### Point d'information Clarivate France

https://clarivate.libguides.com/europe/france

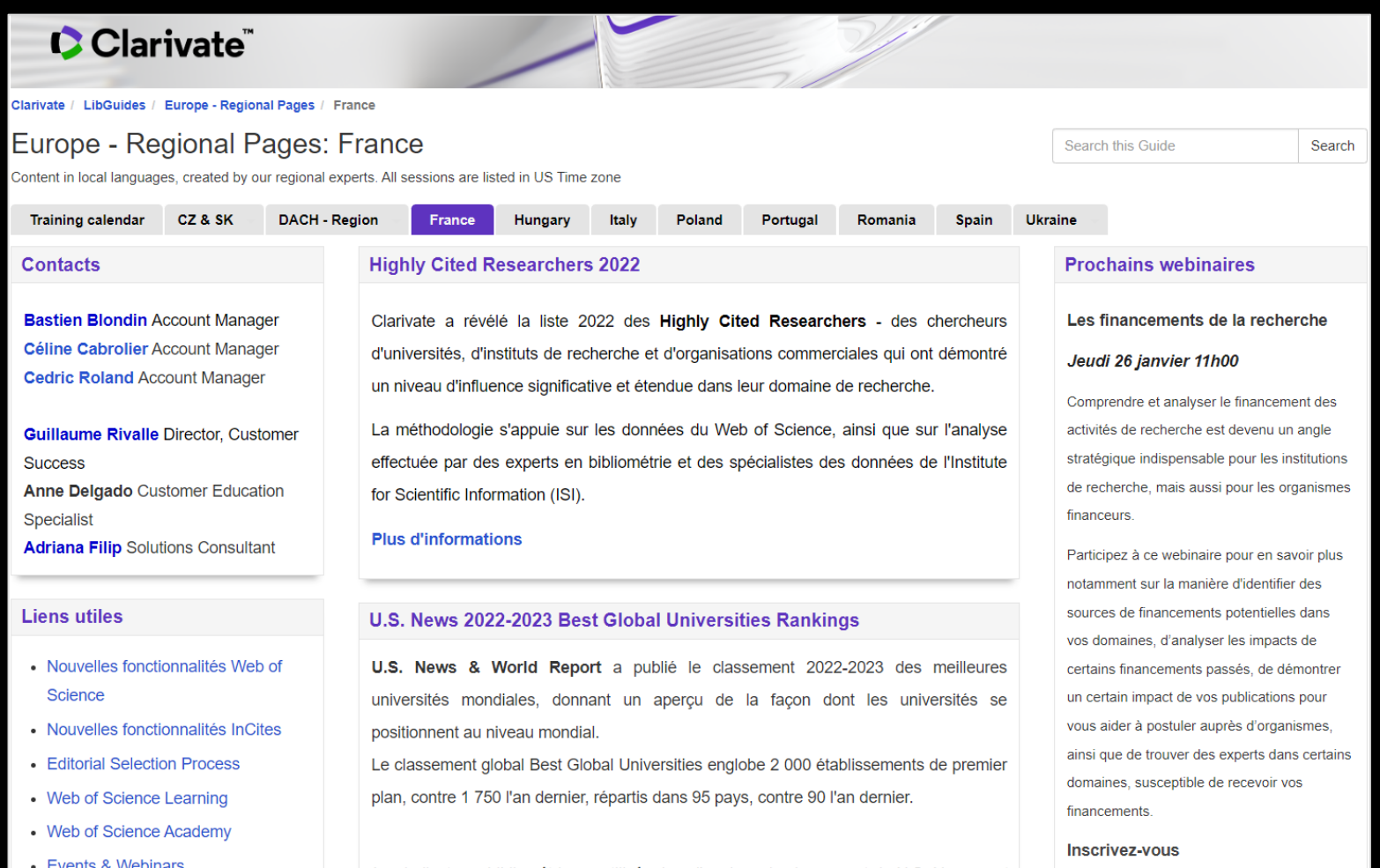

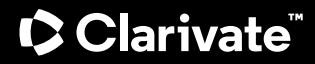

**Service clients - Disponible 24x5 support.clarivate.com/ScientificandAcademicResearch** 

**LIVE CHAT Click [here](https://support.clarivate.com/ScientificandAcademicResearch/apex/CA_Prechatform_SAR?endpoint=https%3A%2F%2Fzwv3.la3-c1-ia2.salesforceliveagent.com%2Fcontent%2Fs%2Fchat%3Flanguage%3Den_US%23deployment) to reach a WoS agent**

**AR PHONE Dial +44 8003288044**

> **[WoSG.support@clarivate.com](mailto:WoSG.support@clarivate.com) or click [here](https://support.clarivate.com/ScientificandAcademicResearch/s/Product-or-technical-question?language=en_US) to send us a Webform**

**KNOWLEDGE**   $\, \mathbb{P} \,$ **BASE**

**WEBFORM**

**EMAIL or** 

**Click [here](https://support.clarivate.com/ScientificandAcademicResearch/s/topic/0TO41000001zop5GAA/scientific-and-academic-research?language=en_US&tabset-31354=2) to visit our extensive Knowledge Base**

 $\boxtimes$ 

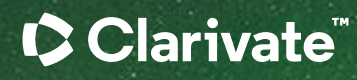

# Merci

Francesca Petricca Customer Education Trainer Francesca.petricca@clarivate.com

#### About Clarivate

Clarivate is the leading global information services provider. We connect people and organizations to intelligence they can trust to transform their perspective, their work and our world. Our subscription and technology-based solutions are coupled with deep domain expertise and cover the areas of Academia & Government, Life Sciences & Healthcare and Intellectual Property. For more information, please visit [clarivate.com](http://clarivate.com/)

#### © 2023 Clarivate

Clarivate and its logo, as well as all other trademarks used herein are trademarks of their respective owners and used under license.